# Chytré hodinky Mobvoi TicWatch Pro 5 GPS

Návod k obsluze

# Zahájení prací

#### Tlačítko a funkce

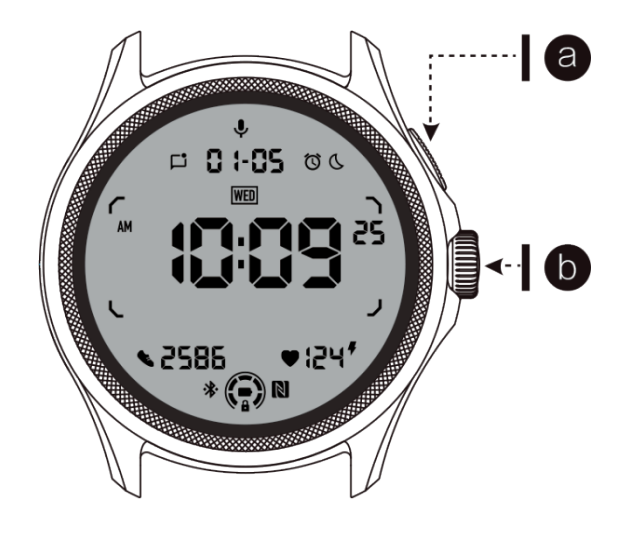

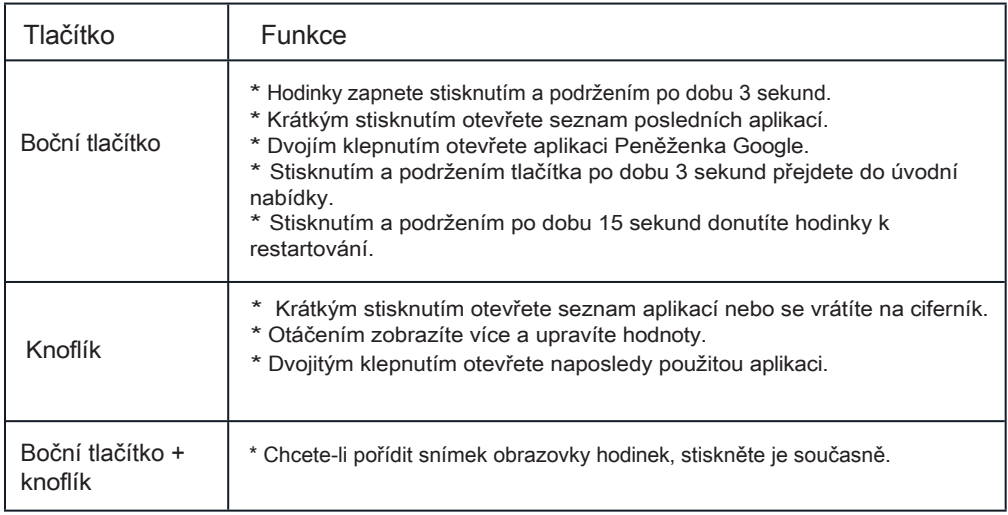

## Knoflík

Otáčením ciferníku ve směru nebo proti směru hodinových ručiček lze snadno ovládat různé funkce hodinek.

- 1. Otočením zobrazíte dlaždice:
- a. Na domovské obrazovce otočením zobrazte dlaždice.
- b. Funkci lze povolit v Nastavení > Obecné > Otočit dlaždice.
- 2. Otočením zobrazíte ciferník hodinek
- a. Podržte domovskou obrazovku a otáčením zobrazte ciferník.
- 3. Otočením listujte stránkami.
- 4. Otáčením můžete upravovat hodnoty, včetně hlasitosti, čísel, jasu atd.

## Nošení hodinek

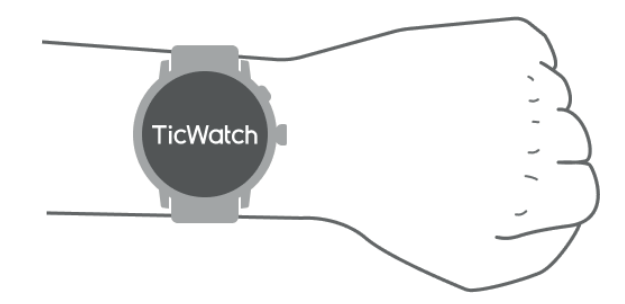

a. Přesné údaje o srdečním tepu během cvičení lze získat správným nošením hodinek. Nepřesné údaje o srdečním tepu získáte, pokud budete hodinky nosit příliš těsně nebo volně.

b. Hodinky by se měly nosit 1-2 prsty vodorovně nad zápěstní kostí. Hodinky by měly na ruce dobře sedět. Několikrát rukou zatřeste, abyste zajistili pohodlné nošení.

c. Udržujte si zápěstí čisté. Dlouhodobé používání hodinek na stejném místě může způsobit zúžení cév. Doporučuje se upravit polohu.

# Zapínání a vypínání hodinek

#### Zapnutí hodinek

Hodinky zapnete stisknutím a podržením bočního tlačítka po dobu několika sekund.

Vypnutí hodinek

- Stiskněte a několik sekund podržte boční tlačítko.
- Stiskněte tlačítko (Vypnout).

### Vynucení restartu

Pokud jsou hodinky zablokované a nereagují, stisknutím a podržením bočního tlačítka je na 15 sekund restartujte.

### Spárování hodinek s telefonem

Nainstalujte si do telefonu aplikaci Mobvoi Health.

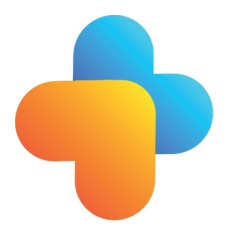

Chcete-li hodinky připojit k chytrému telefonu, nainstalujte si nejprve do telefonu aplikaci Mobvoi Health.

- V obchodě Google Play vyhledejte a stáhněte si aplikaci "Mobvoi Health".

- Aplikace Mobvoi Health je kompatibilní pouze s hodinkami TicWatch běžícími na platformě Wear OS 3. Pokud máte jiné typy hodinek TicWatch, bude možná nutné nainstalovat aplikaci Mobvoi a postupovat podle pokynů.

- Pokud již máte nainstalovanou aplikaci Wear OS by Google nebo aplikaci Mobvoi, před párováním je odinstalujte.

Připojte hodinky ke smartphonu

- Zapněte si prosím hodinky.
- Vyberte jazyk.
- Na obrazovce se zobrazí pokyny ke spuštění aplikace Mobvoi Health.
- Spusťte na svém chytrém telefonu aplikaci Mobvoi Health.
- Stiskněte kartu [Zařízení] a stiskněte tlačítko [Přidat nové zařízení].
- Na obrazovce vyberte hodinky.
- Postupujte podle pokynů na obrazovce a dokončete proces párování.

Párování s více hodinkami

U zařízení se systémem Android je možné spárovat hodinky TicWatch s více zařízeními současně.

- Spusťte na svém chytrém telefonu aplikaci Mobvoi Health.

- Stiskněte kartu [Zařízení].
- Proces vapování zahájíte stisknutím ikony [+] v pravém horním rohu.

Odstranění spárovaných hodinek

Otevřete aplikaci Mobvoi Health a stiskněte tlačítko Nastavení.

- Stisknutím tlačítka [odpojit a resetovat] odpojíte hodinky od aplikace.

Jak udržujete stabilní připojení?

Po spárování hodinek zajistěte stabilní spojení mezi hodinkami a mobilním telefonem, aby správně fungovaly funkce, jako je například upozornění na zprávy.

Pro systém Android:

- Lze jej připojit přes Bluetooth nebo WiFi. Ujistěte se, že je zapnuto Bluetooth.
- Mějte hodinky a telefon připojené ke stejné adrese Wi-Fi.

### Navigace na obrazovce

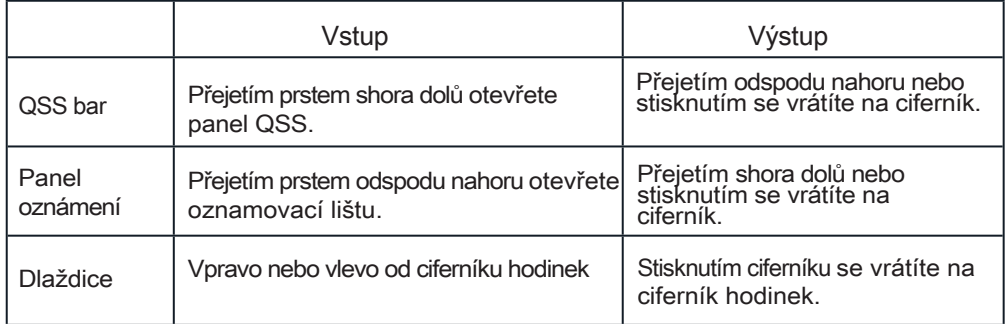

### Ciferník hodinek

Zavedení nových typů ciferníků hodinek

Ciferník hodinek Sleep Coach

Ciferník hodinek Sleep Coach zobrazuje různé stavy a poskytuje návrhy na základě vašeho spánkového cyklu a záznamů o spánku. Informace o svém spánku si můžete na ciferníku hodinek zkontrolovat každé ráno.

Jak používat

- Podržením ciferníku přejdete do seznamu úprav ciferníku.

- Vyberte si ciferník hodinek Sleep Coach a použijte jej.

- Nastavte si spánkový cyklus. Přejděte na TicSleep > Nastavení > Spánkový cyklus a upravte si čas spánku a probouzení.

Připomínka před spaním

Hodinky Sleep Coach vám budou od hodiny před spaním připomínat, že máte jít včas spát.

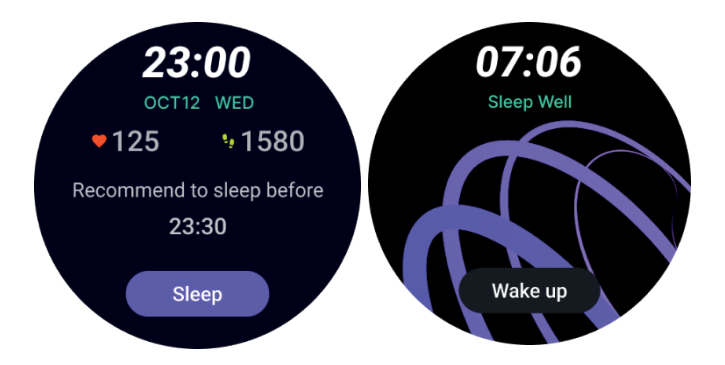

Tipy pro spánek

Tipy na spánek, které jsou prospěšné pro zlepšení kvality spánku, se budou zobrazovat každý den v jinou dobu. Kliknutím na dialogové okno zobrazíte celý obsah.

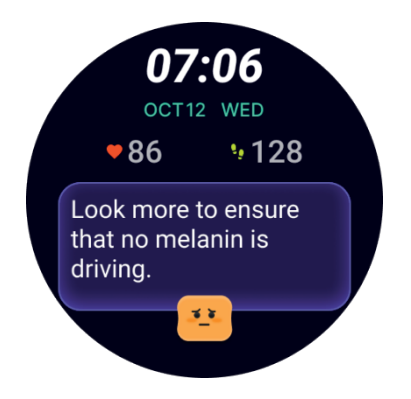

#### Přehled údajů o spánku

Když se každý den probudíte, můžete rychle zkontrolovat údaje o spánku z minulé noci a vyjádřit svůj subjektivní názor na svůj spánek. Pro vstup do aplikace TicSleep a zobrazení podrobností klikněte na See more.

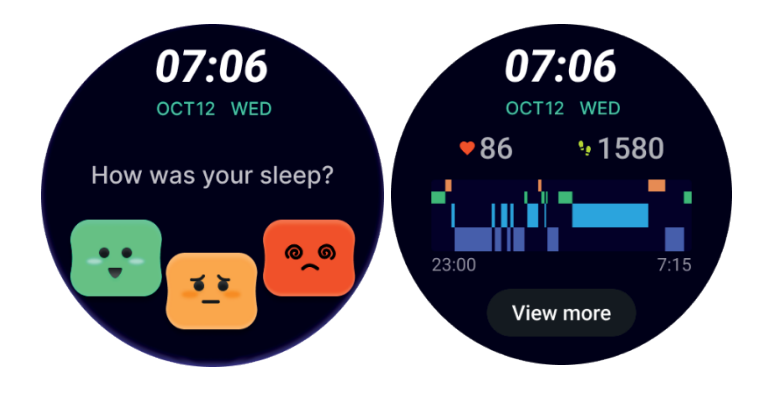

Ciferník hodinek Happy Rotation

Velmi hravý ciferník, který může interagovat s ciferníkem. Jak používat

- Podržením ciferníku přejdete do seznamu úprav ciferníku.
- Vyberte disk Happy Rotation a použijte jej.
- Stisknutím tlačítka Play přejděte do herního režimu a otáčením voliče přepínejte mezi různými obrázky.
- Přejetím zleva doprava ukončíte herní režim a použijete aktuální obrázek.

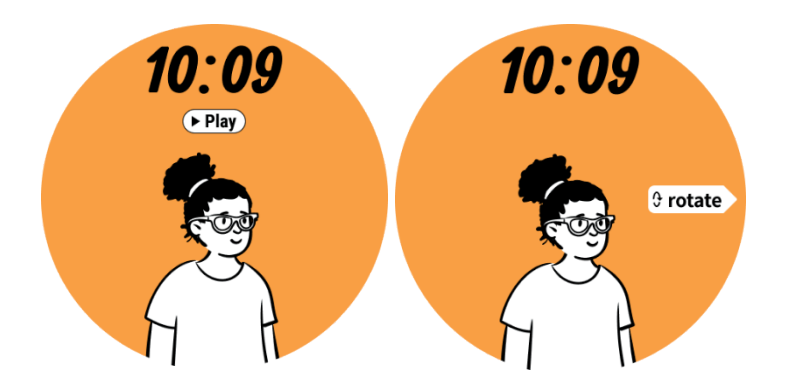

TimeShow - Zobrazení více ciferníků hodinek

- Podržením ciferníku přejdete do seznamu úprav ciferníku.

- Klepnutím na ciferník TimeShow jej použijete.

- V aplikaci TimeShow v hodinkách i v telefonu můžete vybrat různé ciferníky. Ujistěte se, že jste jako aktuální ciferník hodinek nastavili TimeShow.

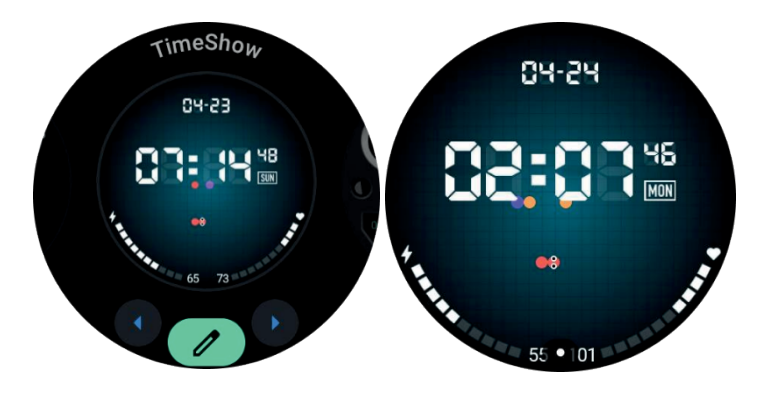

Prohlížení ciferníků hodinek

- Stisknutím voliče přejděte do nabídky seznamu aplikací.

- Stiskněte aplikaci TimeShow.

- Ciferník můžete procházet z určeného denního seznamu nebo seznamu doporučených aplikací.

- Klepnutím na ciferník hodinek zobrazíte jeho náhled.

- Můžete si stáhnout bezplatný ciferník a použít jej přímo nebo si zakoupit placené ciferníky.

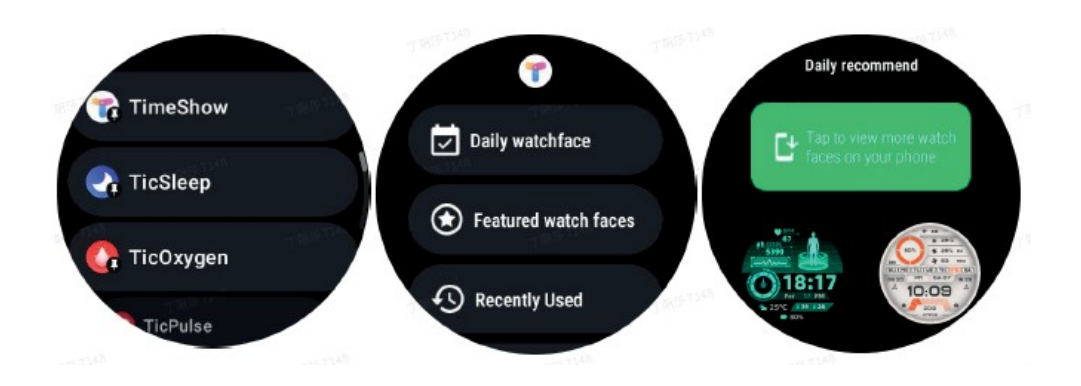

Nákup ciferníků hodinek

1. Přihlaste se ke svému účtu TimeShow na hodinkách stisknutím tlačítka ust- uations > Account > Log in.

Zkontrolujte, zda jsou hodinky připojeny k telefonu.

2. Klepnutím na ciferník, který chcete zakoupit, zobrazíte jeho náhled.

3. Stisknutím tlačítka s cenou vygenerujete objednávku.

4. Dokončete platbu v Obchodě Play v telefonu.

Pokud se jedná o váš první nákup, možná se budete muset přihlásit ke svému účtu v aplikaci TimeShow v telefonu, abyste se ujistili, že byl úspěšně propojen s hodinkami.

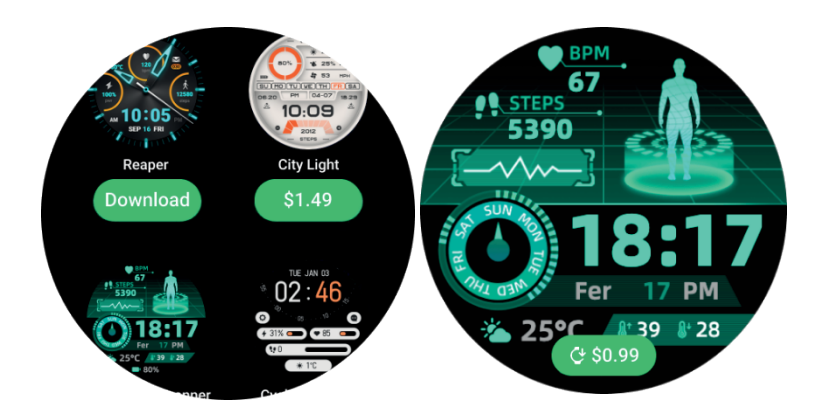

TimeShow v telefonu

Další ciferníky hodinek najdete pomocí následujících metod:

- Stáhněte a nainstalujte si do telefonu aplikaci TimeShow.

- K přihlášení přímo do aplikace TimeShow můžete použít e-mailovou adresu a heslo zaregistrované v systému Mobvoi nebo se přihlásit pomocí účtu Google.

- Pokud si chcete zakoupit nebo synchronizovat bezplatné ciferníky, stiskněte tlačítko synchronizace a postupujte podle pokynů.

图多日常设备 4:12 國國厚 1 0

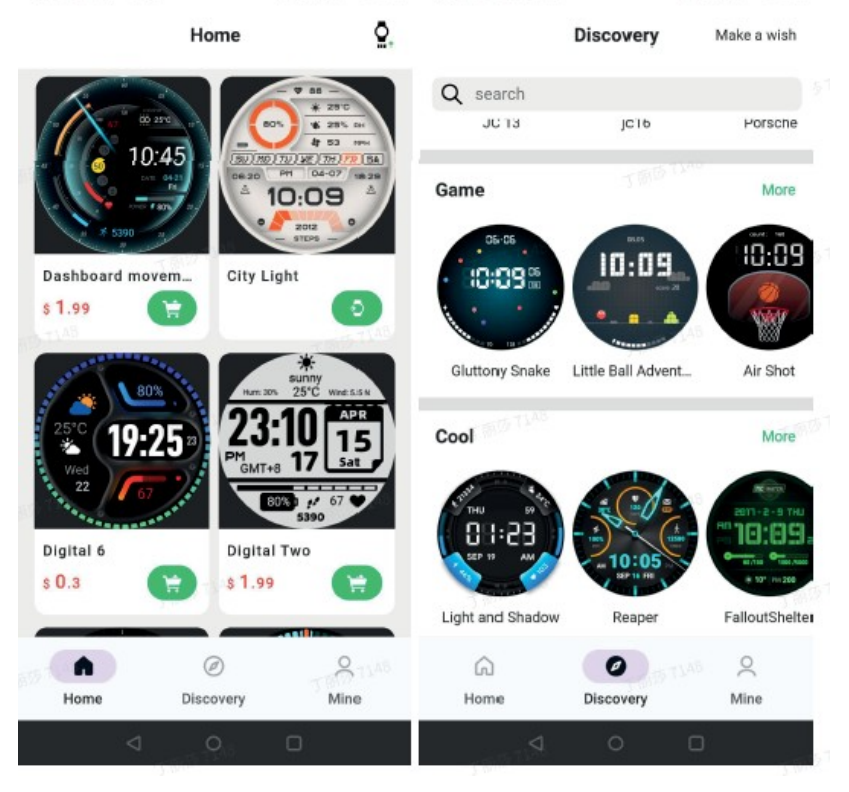

Navrhněte si vlastní ciferník hodinek

Navštivte oficiální webové stránky TimeShow a navrhněte a zveřejněte svůj vlastní ciferník:

https://timeshowcool.com/

Změna ciferníku hodinek

- Podržením ciferníku hodinek přejděte do seznamu úprav ciferníku hodinek.
- Stiskněte ciferník hodinek, abyste jej použili. Pokud

chcete ciferník přidat do oblíbených položek:

- Stisknutím tlačítka [Zobrazit další ciferníky] zobrazíte všechny ciferníky.
- Klepnutím na ciferník jej přidáte do oblíbených položek.

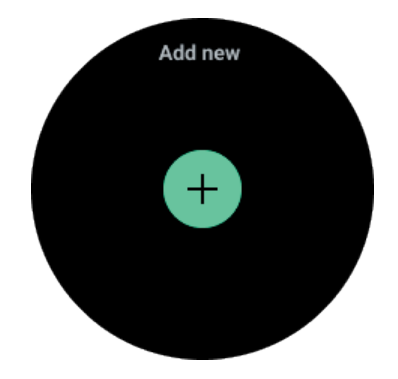

Úprava ciferníku hodinek

Některé přizpůsobitelné ciferníky hodinek mají tlačítko Upravit. Ty lze upravit podle vlastních preferencí.

- Stiskněte ikonu nastavení.

- Posunutím vlevo nebo vpravo na obrazovce vyberte požadovanou možnost přizpůsobení.

- Chcete-li změnit barvu nebo jiná nastavení, použijte kolečko nebo posuňte prst nahoru či dolů.

- Chcete-li provést změnu, stiskněte zvýrazněnou oblast a poté ji nastavte.

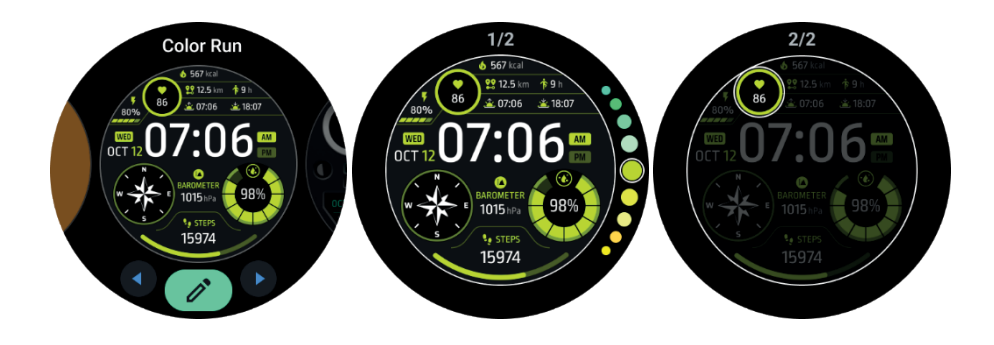

Ciferníky lze měnit a přizpůsobovat také v aplikaci Mobvoi Health v telefonu.

Úprava ciferníku hodinek v telefonu

1. Ciferník můžete použít a přizpůsobit v telefonu. Spusťte v telefonu aplikaci Mobvoi Health.

2. Stiskněte kartu Zařízení.

Ujistěte se, že jsou telefon a hodinky připojeny přes Bluetooth.

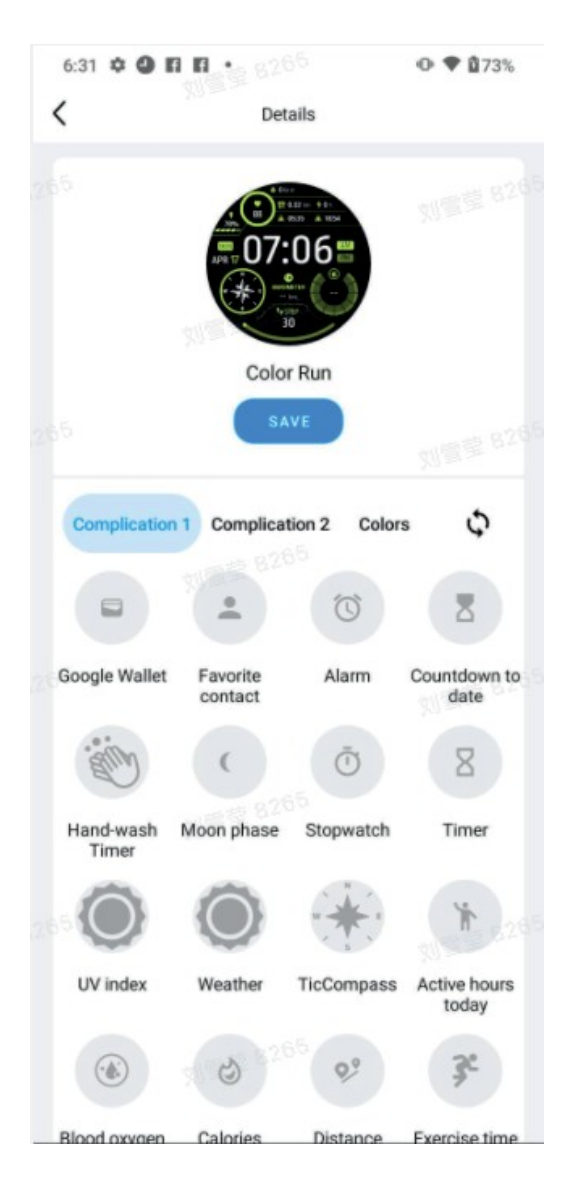

#### Panel rychlého nastavení

Umožňuje zobrazit a upravit rychlá nastavení. Panel rychlých nastavení otevřete přejetím prstem nahoru na domovské obrazovce. Další ikony nastavení zobrazíte pomocí otočného ovladače nebo přejetím prstem nahoru a dolů.

#### Úprava rychlých nastavení

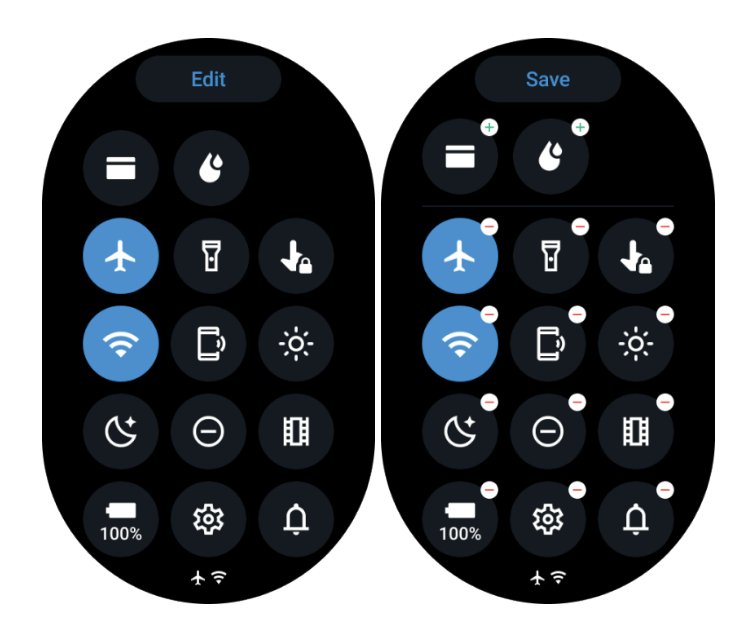

- Chcete-li upravit ikony rychlého nastavení, stiskněte tlačítko Upravit.
- Stisknutím tlačítka [+] přidejte ikony, které se mají zobrazit na panelu QSS.
- Stisknutím tlačítka [-] odstraníte ikony ze zásobníku QSS.
- Stisknutím tlačítka [Uložit] uložíte změny

Změna pořadí ikon nastavení

- Podržením a přetažením změníte pořadí ikon.

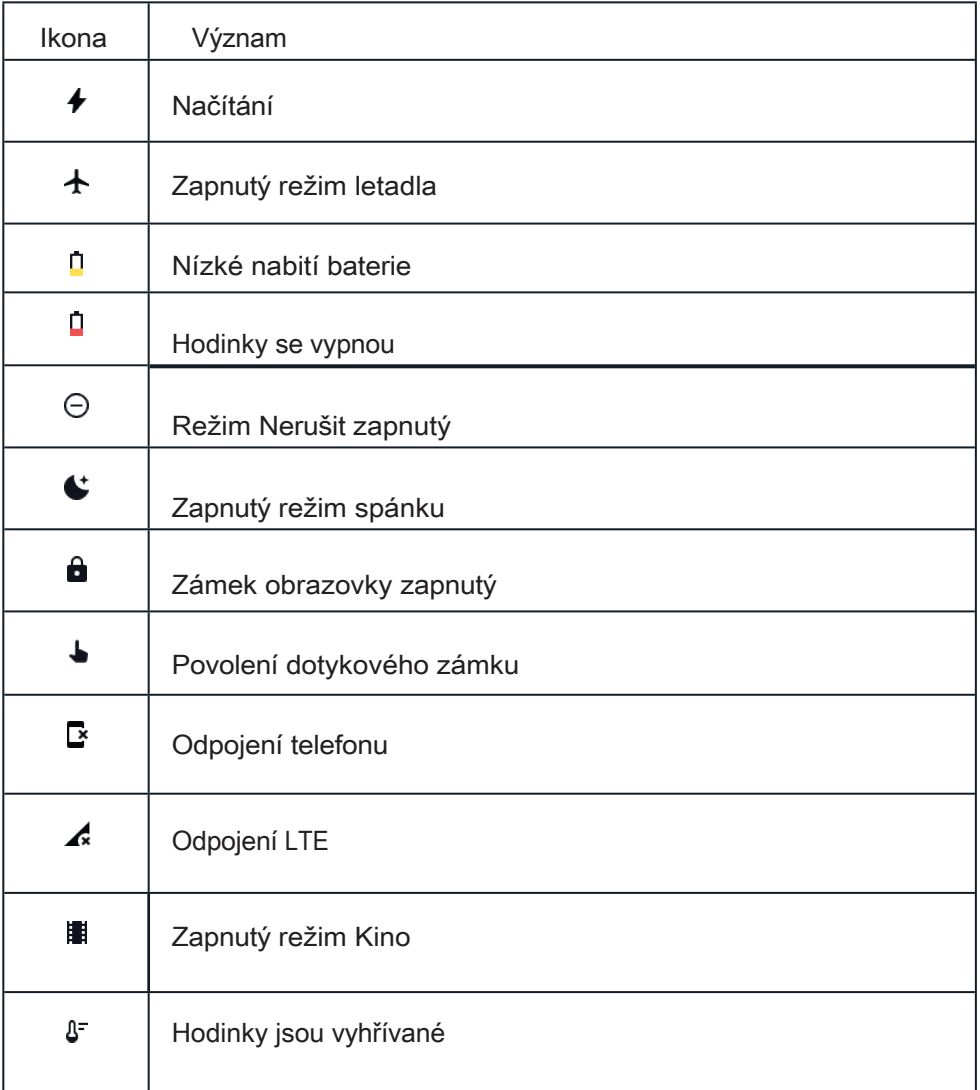

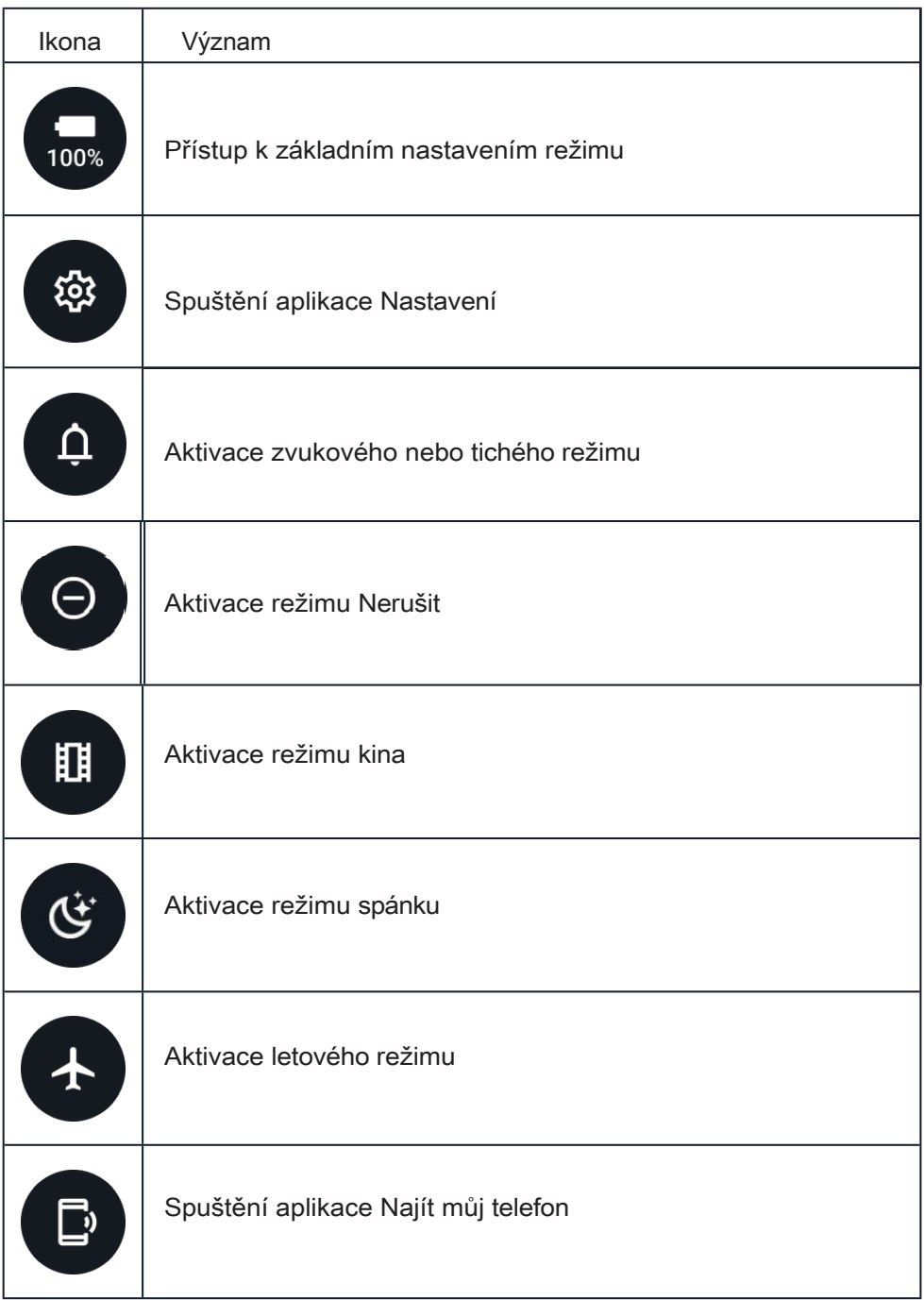

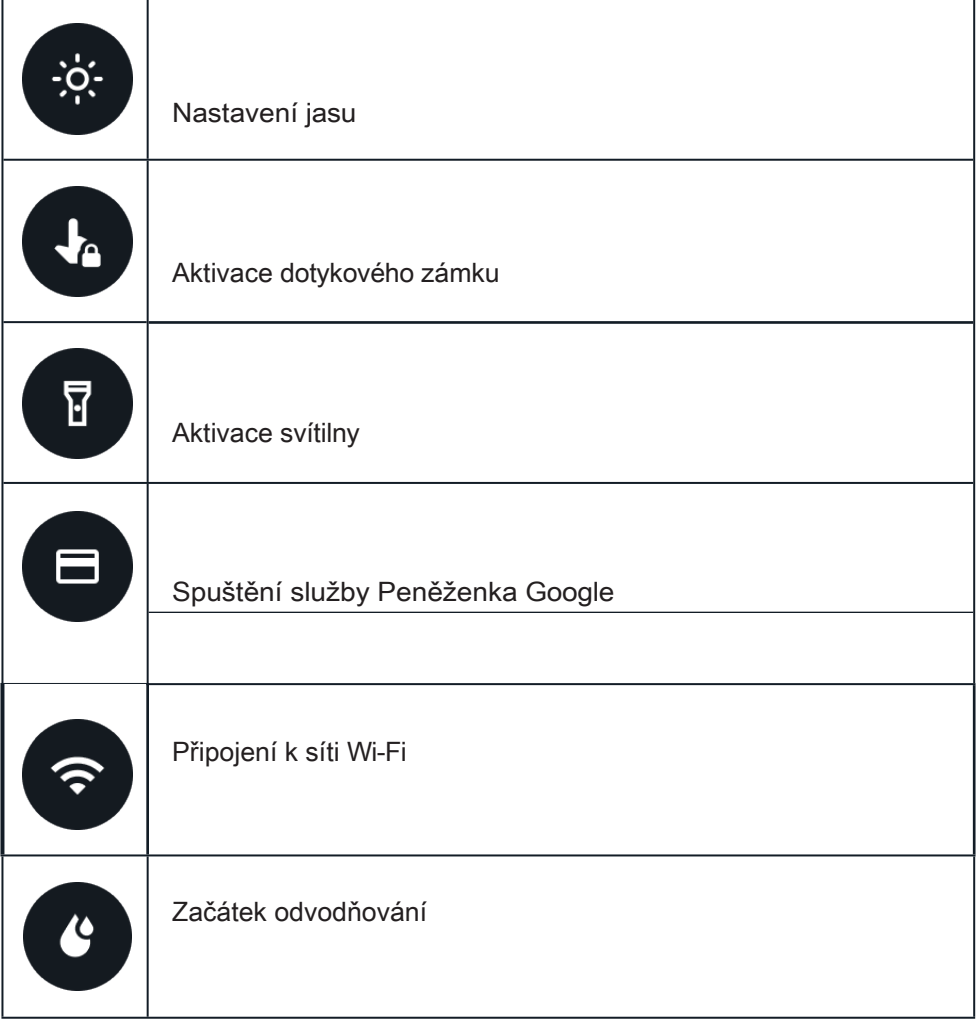

### Dlaždice

Dlaždice lze zobrazit posouváním obrazovky doleva nebo doprava nebo otáčením otočného knoflíku doprava nebo doleva. Tuto funkci lze povolit v nabídce Nastavení > Obecné > Vodorovné posouvání na dlaždice.

Přidávání a odebírání dlaždic

- Stisknutím a podržením tlačítka přejdete do režimu úprav.

- Stisknutím tlačítka [+] můžete dlaždice přidávat, stisknutím tlačítka [-] nebo přejetím prstem nahoru je můžete odebírat.

- Maximální limit je 10 dlaždic

Změna pořadí dlaždic Stiskněte

tlačítko

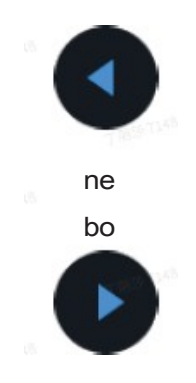

změnit polohu dlaždice. Správa

dlaždic v telefonu

- Spusťte aplikaci Mobvoi Health.
- Stiskněte kartu Zařízení.
- Stiskněte dlaždice.

Ujistěte se, že máte připojený telefon a hodinky.

## Aktuální činnost

Když jsou aplikace spuštěné na pozadí, jejich ikony se zobrazí na ciferníku hodinek.

- Stisknutím dolní oblasti otevřete aplikaci.
- Číslo udává, kolik aplikací je aktuálně spuštěno na pozadí.

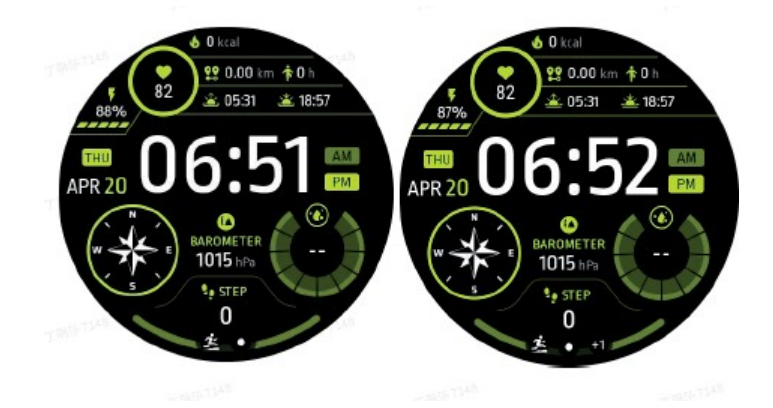

# Oznámení

Zobrazení oznámení

- Pokud jsou k dispozici nezaškrtnutá oznámení, například oznámení o novém telefonním hovoru nebo zmeškaném hovoru, zobrazí se v dolní části obrazovky indikátor oznámení.

- Přejetím prstem nahoru otevřete panel oznámení a otočením jej můžete zobrazit.

- Pokud se indikátor oznámení nezobrazuje, otevřete Nastavení > Obecné > Zobrazit tečku nepřečtených oznámení a aktivujte jej.

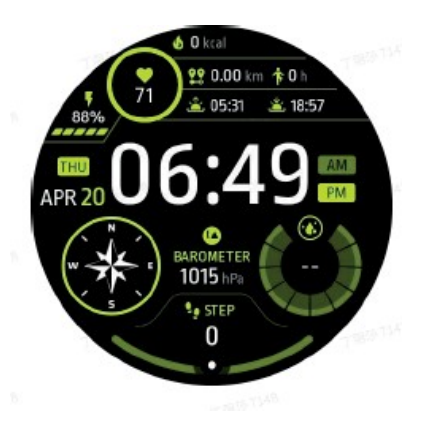

Odstranění oznámení

Přejetím vlevo nebo vpravo oznámení odstraníte.

Správa předvoleb oznámení

Vyberte Nastavení > Aplikace a oznámení > Oznámení.

Po telefonu

- Spusťte na svém chytrém telefonu aplikaci Mobvoi Health.
- Přejděte do Zařízení > Nastavení -> Aplikace a oznámení.

### Seznam aplikací

Úprava seznamu aplikací

- Stisknutím voliče přejděte do nabídky seznamu aplikací.
- Podržením aplikace přejděte do režimu úprav.
- Stisknutím ikony "připnout" udržíte aktuální aplikaci v horní části seznamu.
- Dalším stisknutím aplikaci odpojíte.

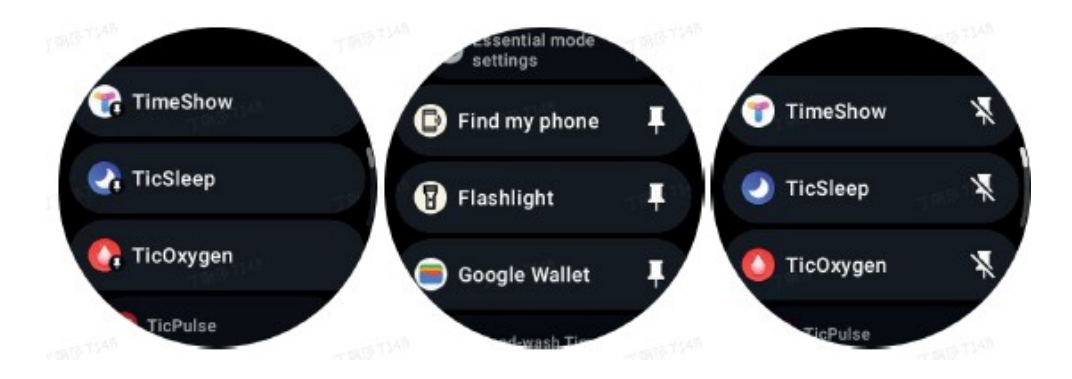

Displej s velmi nízkou spotřebou energie (ULP)

Co je to displej ULP?

Displej ULP je vždy zapnutý displej s velmi nízkou spotřebou energie, který lze použít k zobrazení času, zdravotních a fitness údajů.

Nově navržený displej ULP dokáže zobrazit více informací a díky koncepci desky ULP.

umožňuje rychle měřit nebo prohlížet údaje týkající se zdraví a kondice, aniž byste museli vstupovat do systému.

Poznámky: Zobrazení ULP nepředstavuje základní režim. Zobrazí se jak v režimu Smart, tak v režimu Essential.

### Rozhraní displeje ULP

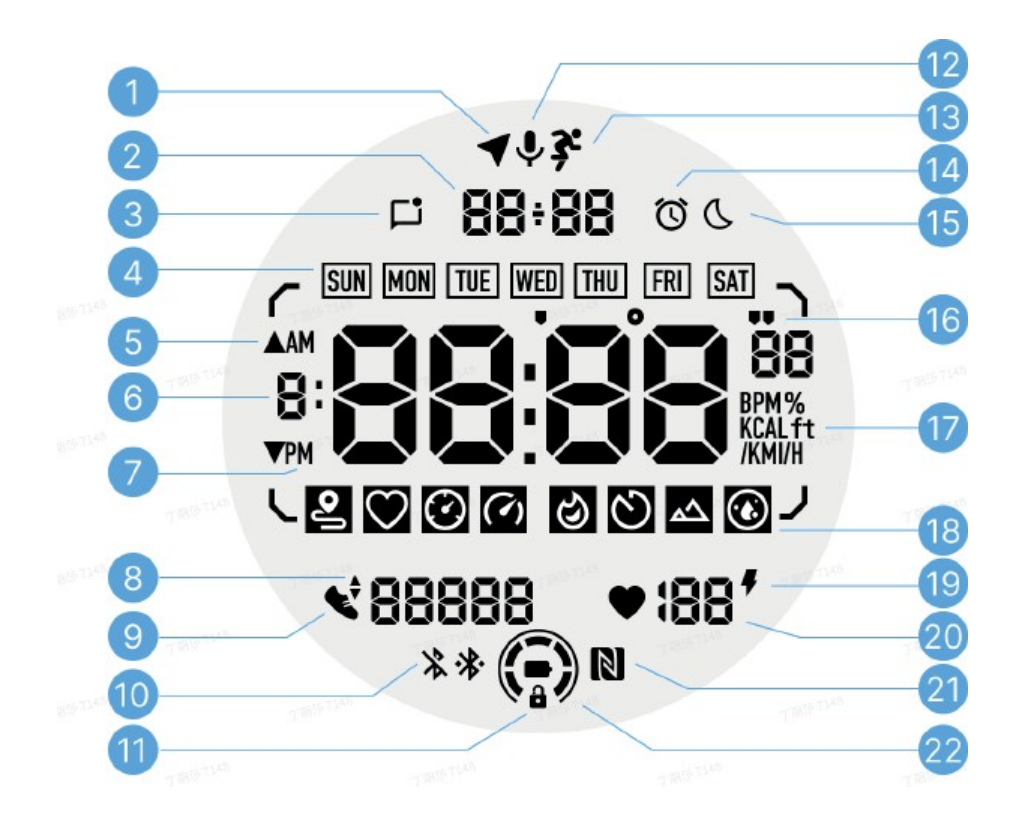

#### 1 - Stav GPS

Používá se pouze v aplikaci TicExercise.

Tato ikona označuje, že systém GPS byl získán/nalezen. Blikající ikona znamená, že GPS právě získává/vyhledává signály GPS.

2 - Datum/čas

V pohotovostním režimu zobrazuje dnešní datum a podporuje formáty DD-MM i MM-DD. Během tréninku se zobrazuje aktuální čas.

3 - Nepřečtená oznámení

Tato ikona označuje přítomnost nepřečtených oznámení. Po přijetí nové zprávy bude ikona několik sekund blikat.

4 - Den v týdnu

Tato ikona označuje aktuální den v týdnu.

5 - Zvýšení/snížení výšky

Používá se pouze v aplikaci TicExercise. Dvě trojúhelníkové ikony označují nárůst a pokles nadmořské výšky během tréninku.

6 - Hlavní datová oblast

Tato oblast je hlavním zobrazením všech typů dat. Předkládá různé informace v různých dlaždicích ULP, jako je aktuální čas, tepová frekvence, tempo atd. 7 - AM/PM

AM a PM, pouze pro 12hodinový formát. 8

- Kadence

Používá se pouze v aplikaci TicExercise. Udává aktuální kadenci, která je

podporována pouze u některých typů tréninku, například u venkovního běhu.

9 - Počet kroků

V pohotovostním režimu hodinky ukazují denní počet kroků. Během tréninku ukazují počet kroků aktuálního tréninku, což podporují pouze některé typy tréninků, například chůze venku.

10 - Stav Bluetooth

Tyto dvě ikony označují stav připojení Bluetooth. Levá ikona označuje stav odpojení a pravá ikona stav připojení. Pokud nejsou zobrazeny, znamená to, že je Bluetooth vypnuto.

11 - Stav zámku displeje ULP

Tato ikona označuje, že je displej ULP uzamčen. Aby se předešlo náhodným operacím, musí být displej ULP odemknut, než se přejde k dalšímu kroku, například k přepnutí dlaždice.

Poznámka: Nezobrazuje stav zámku obrazovky v inteligentním režimu.

12 - Mikrofon

Tato ikona se v současné době

nepoužívá. 13 - Indikátor školení

Používá se pouze v aplikaci TicExercise. Tato ikona označuje, že probíhá

cvičení. 14 - Budík

Když je budík zapnutý, zobrazí se tato ikona.

Poznámka: Nezobrazuje stav budíku aplikace Alarm. 15

- Režim spánku

Tato ikona označuje, že jsou hodinky v režimu

spánku. 16 - Jednotka pro měření tempa/úhlu

Tyto ikony (' a ') označují jednotku tempa, minut a sekund. Ikona (°) označuje úhel (stupeň) a používá se pro dlaždici kompasu ULP.

17 - Jednotky

Tyto ikony označují jednotky různých metrik.

18 - Indikátor dlaždice ULP

Tyto ikony označují různé dlaždice ULP. Zleva doprava představují vzdálenost, tepovou frekvenci, tempo, rychlost, kalorie, počet kol, nadmořskou výšku a hladinu kyslíku v krvi.

19 - Zdraví srdce

Tato ikona označuje, zda je povolena funkce 24hodinového monitorování srdečního tepu.

Poznámka: Funkce sledování srdečního tepu není v některých zemích nebo oblastech podporována.

20 - Tepová frekvence V této oblasti se zobrazuje aktuální tepová frekvence. Tepová frekvence se obnovuje každou sekundu, když je 24hodinový nepřetržitý provoz. je povoleno monitorování srdečního tepu. 21 - Stav NFC

Tato ikona označuje, zda je povolena funkce NFC.

22 - Úroveň nabití baterie

Tyto ikony indikují úroveň nabití baterie. Když je úroveň nabití baterie nízká, ikona baterie bliká, aby vám připomněla, že je třeba hodinky nabít.

### Co jsou dlaždice ULP?

Na nově navrženém displeji ULP hodinek TicWatch Pro 5 lze zobrazit více informací. Poprvé byl představen koncept dlaždic ULP, který umožňuje rychlé měření nebo zobrazení údajů týkajících se zdraví a kondice, aniž byste museli vstupovat do systému.

Dlaždice ULP v pohotovostním režimu

V pohotovostním režimu jsou v současné době podporovány následující dlaždice: 1. ULP Watchface Tile: TIP: navržen tak, aby zobrazoval čas/datum, informace o stavu hodinek a tlačítka s údaji o zdravotním stavu, jako jsou kroky, poslední měření srdečního tepu atd.

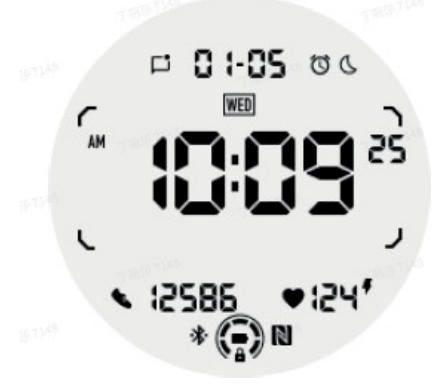

2. Deska ULP pro měření srdečního tepu: Navržena pro aktivní detekci srdečního tepu.

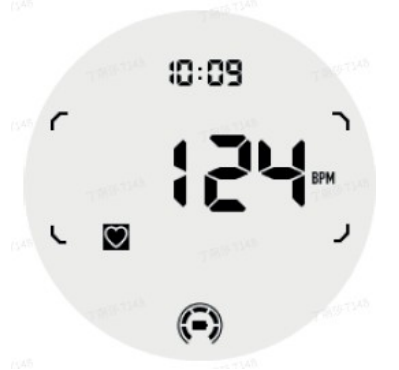

3. Deska ULP pro měření kyslíku v krvi: Určeno pro aktivní detekci kyslíku v krvi.

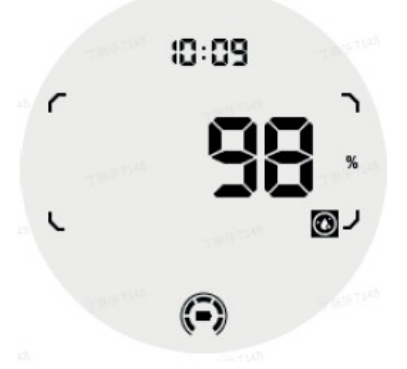

Pro zajištění přesného měření se při zjišťování obsahu kyslíku v krvi vyhněte volnému nošení, nadměrnému naklánění nebo třesení. Pokud některý z těchto stavů nastane, přístroj zobrazí zprávu "FAIL". Před dalším měřením hodinky umístěte do správné polohy a udržujte jejich stabilitu. Další informace naleznete v popisu v aplikaci TicOxygen.

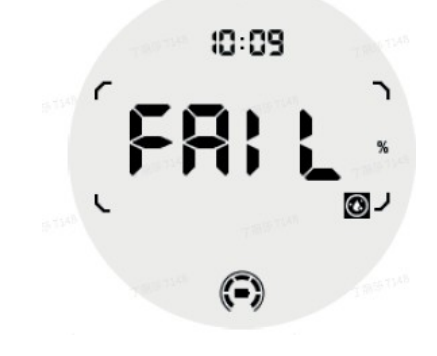

4. ULP Tile Denní kalorie: Určeno pro rychlou kontrolu denních kalorií.

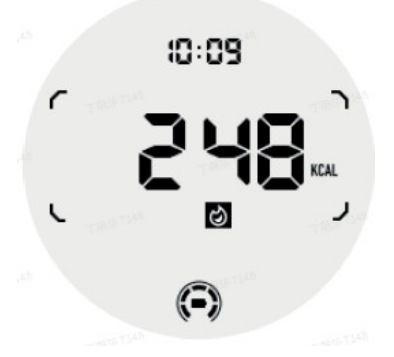

5. Deska ULP s kompasem: Navrženo pro rychlé zobrazení směru.

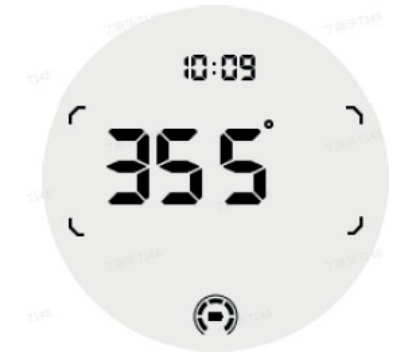

Pokud hodinky naruší magnetické pole, zobrazí se zpráva "CAL". V tomto okamžiku je třeba kompas před dalším použitím znovu zkalibrovat.

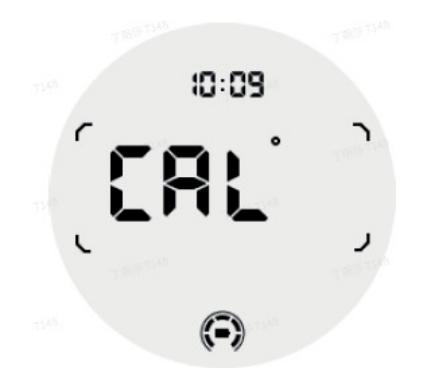

Dlaždice ULP TicExercise

Během cvičení se hodinky přepínají z pohotovostních dlaždic ULP na dlaždice ULP TicExercise. Každý typ cvičení podporuje pouze podmnožinu následujících dlaždic, nikoli všechny. Podporované dlaždice se zobrazí na začátku každého cvičení.

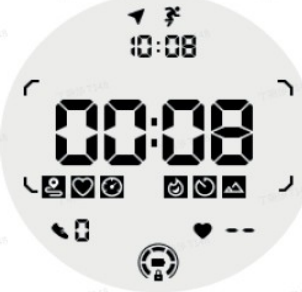

Poznámky: Ne všechny dlaždice ULP mají ikony indikátorů.

1. ULP dlaždice trvání cvičení: ULP dlaždice: určená k zobrazení doby trvání cvičení, výchozí dlaždice pro každé cvičení.

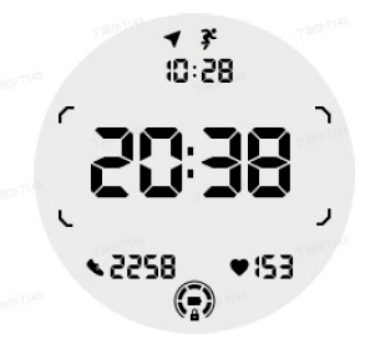

2. Vzdálenostní dlaždice ULP: Podporuje imperiální (MI) i metrické (KM) jednotky.

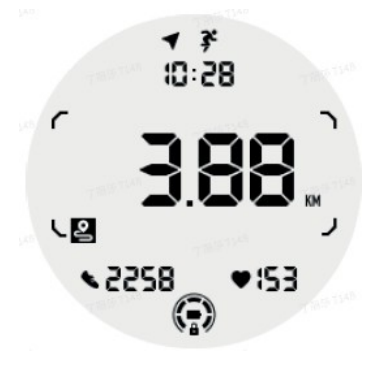

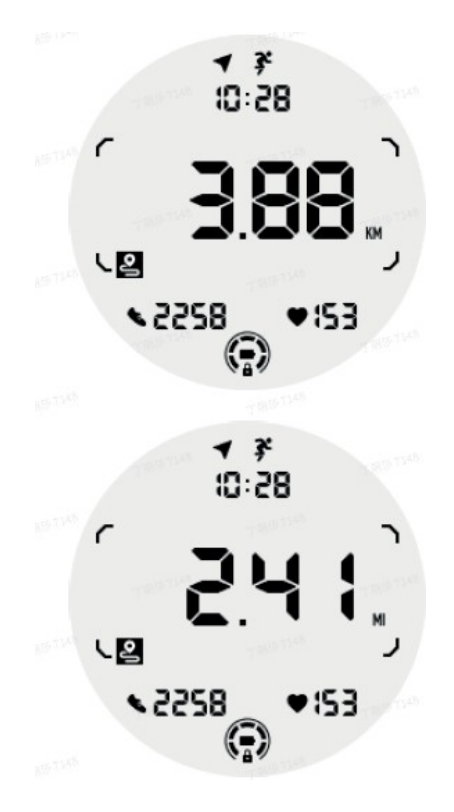

3. ULP deska srdeční frekvence při cvičení: Je navržena tak, aby zobrazovala srdeční frekvenci při cvičení v reálném čase.

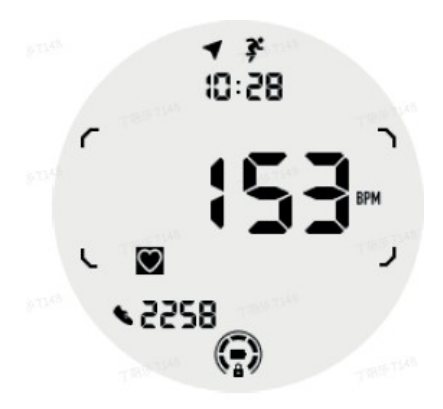

4. Rychlostní deska ULP: podporuje imperiální (MI) i metrické (KM) jednotky.

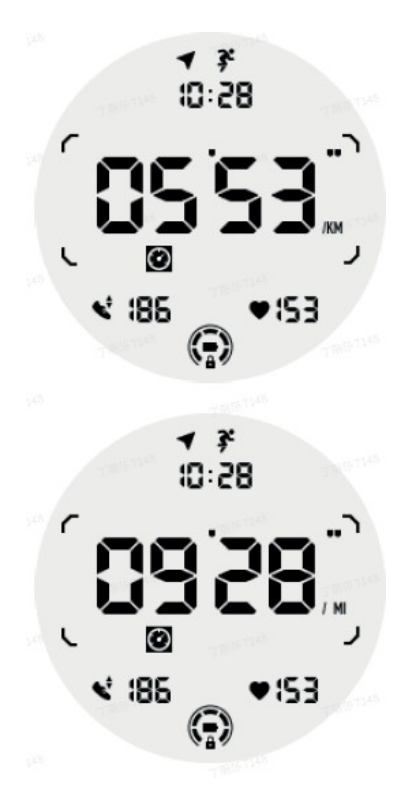

5. Rychlostní deska ULP: Podporuje jak imperiální (MI/H), t ak metrické (KM/H) jednotky.

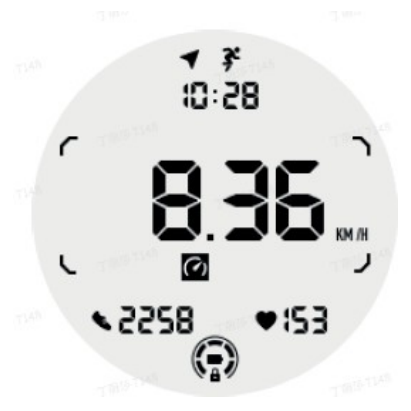

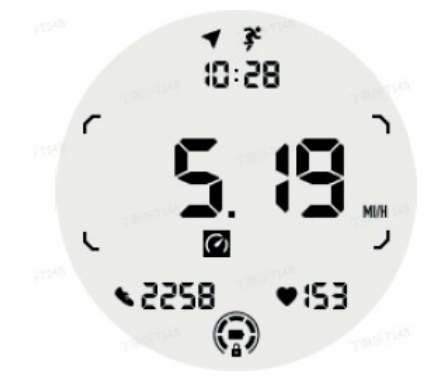

6. ULP Tile Cvičení kalorií: Slouží k zobrazení kalorií spálených během aktuálního cvičení.

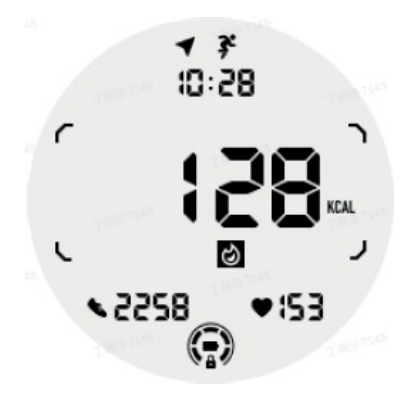

7. ULP Čísla/odstavce dlaždic: Určeno k zobrazení kol.

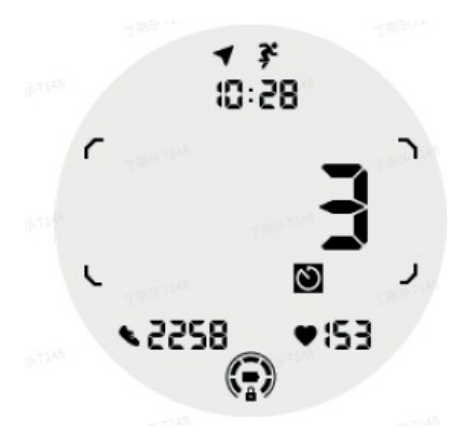

8. Hodnotící dlaždice ULP: Zobrazuje postupně aktuální nadmořskou výšku, nárůst nadmořské výšky během cvičení a pokles nadmořské výšky během cvičení. Podporuje imperiální (ft) i metrické (M) jednotky.

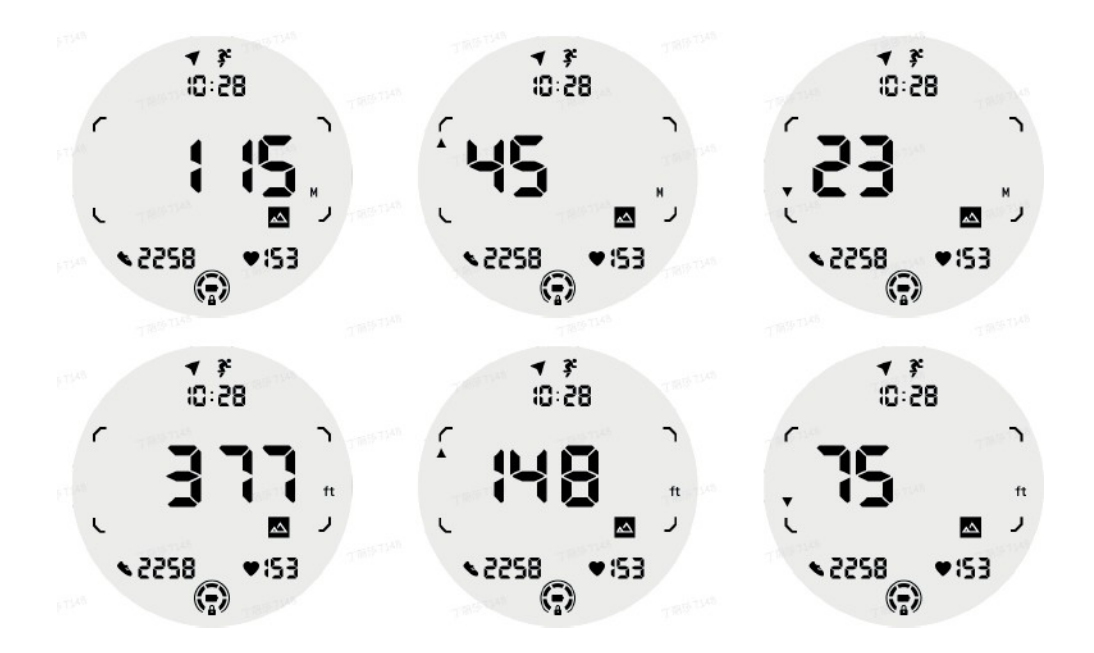

9. Deska ULP s kompasem: Navrženo pro rychlé zobrazení směru.

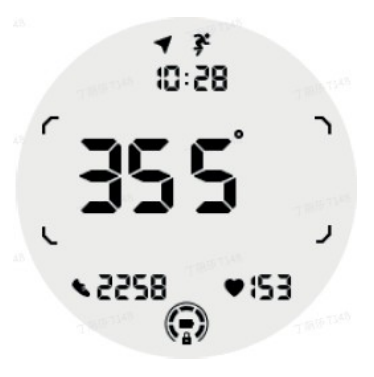

Provoz displeje ULP

Jak zapnu a vypnu podsvícení?

Ve výchozím nastavení je možnost podsvícení náklonu povolena. Podrobnosti naleznete v nabídce Nastavení > Displej > Naklonění.

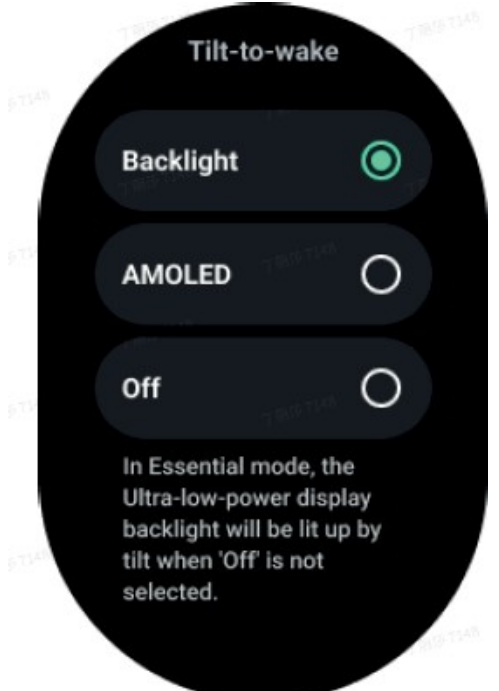

Obecně lze podsvícení zapnout dvěma způsoby: zvednutím zápěstí nebo otočením číselníku o více než 180 stupňů. Podsvícení se automaticky vypne po uplynutí časového limitu nebo po spuštění zápěstí a displej ULP se uzamkne, aby se zabránilo náhodným operacím.

V základním režimu lze také zapnout nebo vypnout podsvícení kliknutím na boční tlačítko.

Poznámky: Pokud je zapnutý režim spánku nebo kino, zvednutím zápěstí se podsvícení neaktivuje.

Jak vypnu podsvícení v režimu náklonu?

Pokud chcete podsvícení po naklonění pouze dočasně vypnout, můžete zapnout režim před usnutím nebo režim kina.

Pokud chcete tuto funkci trvale zakázat, vyberte možnost zakázat v nastavení probuzení pomocí dlaždic.

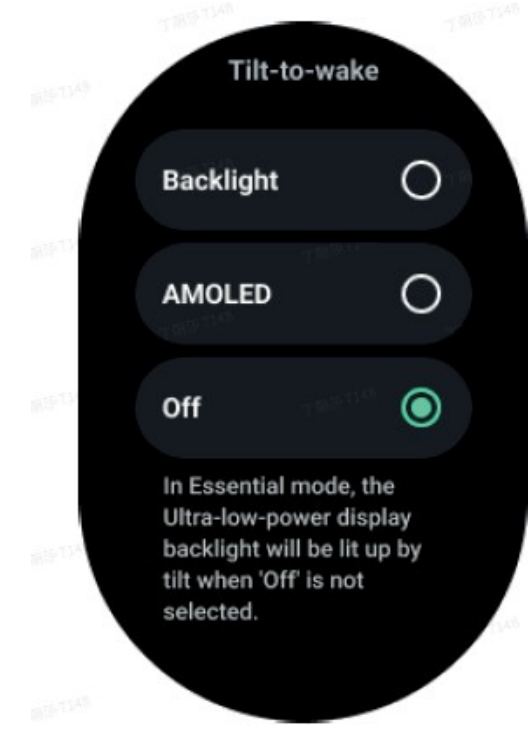

Jak odemknu/zamknu displej ULP?

Chcete-li odemknout displej ULP, otáčejte ovladačem plynule ve směru nebo proti směru hodinových ručiček o více než 180 stupňů. Po spuštění zápěstí nebo po uplynutí určité doby se displej ULP automaticky uzamkne, aby se zabránilo náhodným operacím.

Poznámky: Díl ULP kompasu se automaticky uzamkne až po 1 minutě. Pokud tuto dlaždici ponecháte aktivní, mějte na paměti, že přímé spuštění zápěstí může způsobit náhodné operace.

Jak přepnu dlaždice ULP?

Po odemknutí displeje ULP se otáčením voliče ve směru nebo proti směru hodinových ručiček postupně přepínají dlaždice ULP ve vzestupném a sestupném pořadí.

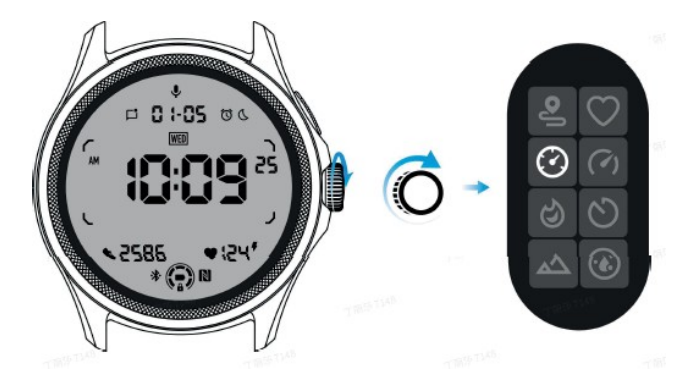

Nastavení displeje ULP

Možnost nastavení zobrazení ULP se nachází v nabídce nastavení systému. Podrobnosti naleznete v nabídce Nastavení > Displej > Vždy na obrazovce.

Jak nakonfigurovat vždy zapnutou obrazovku?

V nastavení Always-on obrazovky jsou k dispozici dvě možnosti zobrazení: barevný displej AMOLED a energeticky úsporný displej ULP. Displej ULP je předvolen jako výchozí možnost. Tuto možnost můžete změnit na svou oblíbenou.

Poznámky: V základním režimu je podporováno pouze zobrazení ULP pro vždy zapnutou obrazovku. To znamená, že pokud vyberete AMOLED jako Always- -on, platí pouze pro režim Smart. Když hodinky přejdou do základního režimu, vždy zapnutá obrazovka se automaticky přepne na displej ULP.

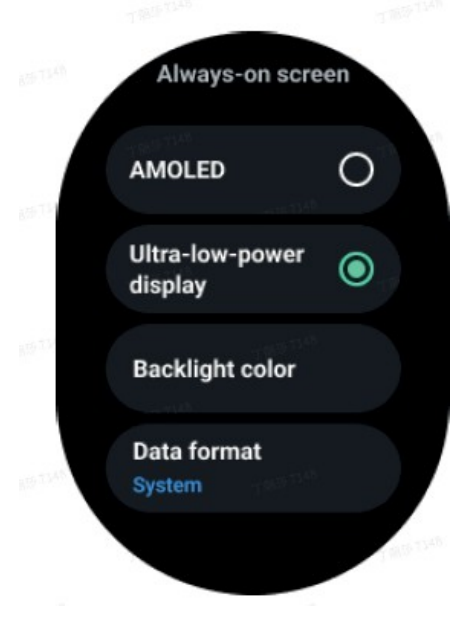

### Jaké možnosti jsou k dispozici pro displej ULP?

Pokud se displej ULP používá jako trvale zapnutá obrazovka, lze přizpůsobit barvu podsvícení a formát data.

#### Nastavení podsvícení

Z předdefinovaných barevných možností si můžete vybrat preferovanou barvu podsvícení.

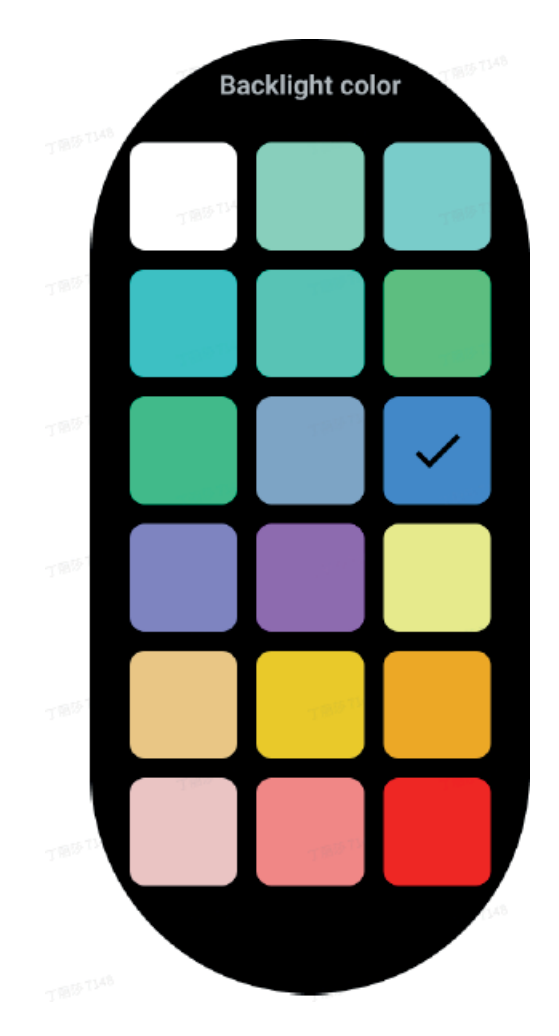

Dynamické osvětlení zóny HR

Během cvičení se barva podsvícení displeje ULP používá k indikaci aktuální zóny tepové frekvence. Zónu tepové frekvence snadno zjistíte nakloněním zápěstí, čímž aktivujete podsvícení.

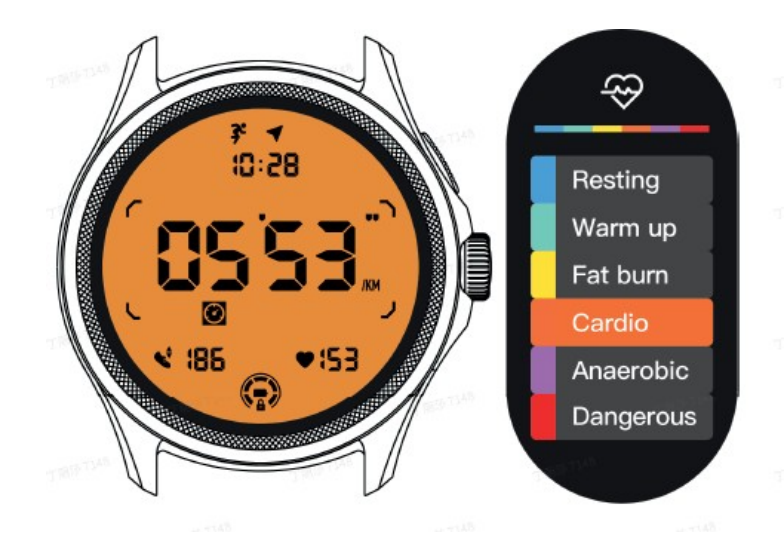

Možnost zvýraznění Daynamic HR je k dispozici pouze pro TicExercise.

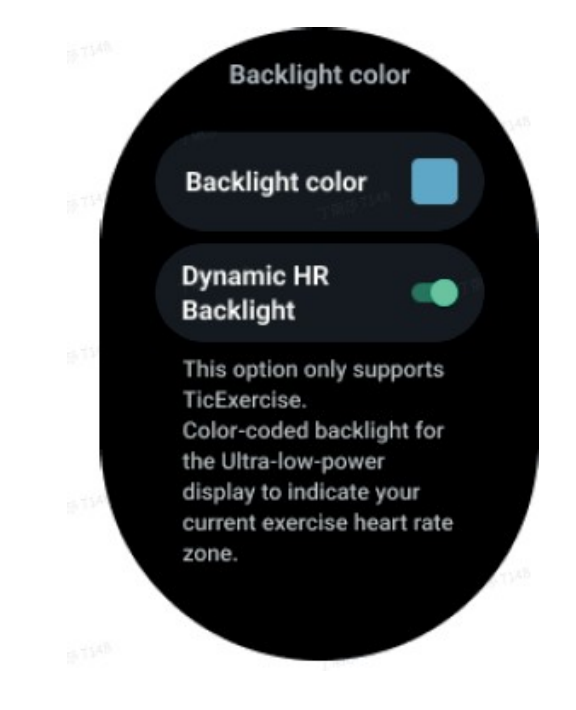

#### Formát data

Podporuje formáty DD-MM a MM-DD.

Ve výchozím nastavení se bude řídit systémovým nastavením, ale můžete si také sami zvolit preferovaný způsob zobrazení.

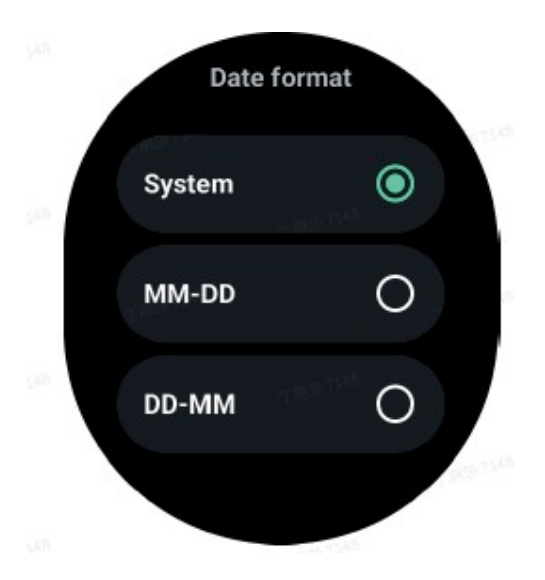

### Zdravotní funkce

#### **TicHealth**

TicHealth dokáže zaznamenávat a zobrazovat historii cvičení a všechny zdravotní údaje během dne, přičemž všechny informace jsou na první pohled přehledné. Zdravotní údaje zahrnují: běh, spánek, srdeční tep, kyslík v krvi, stres a hluk, které poskytují aplikace TicExercise, TicSleep, TicPulse, TicOxygen, TicZen. Některá data nemusí být v závislosti na modelu k dispozici.

Denní aktivita

Můžete si zkontrolovat svůj aktuální denní stav, včetně kroků, doby aktivity a doby cvičení.

- Červený kroužek představuje denní počet kroků

- Zelený kroužek ukazuje denní počet hodin aktivity (150 kroků za hodinu se počítá jako jedna hodina aktivity).
- Modrý kroužek představuje denní dobu cvičení.
- Kalorie: Celkový počet kalorií spálených dnes
- Vzdálenost: Celková dnes ujetá vzdálenost
- Podlaží: Celkový počet dnes zpřístupněných podlaží

- Vysoce intenzivní cvičení: Celkový počet minut vysoce intenzivního cvičení, které jste dnes absolvovali.

- Sloupec průběhu ukazuje, do jaké míry byl splněn cíl pro daný den.

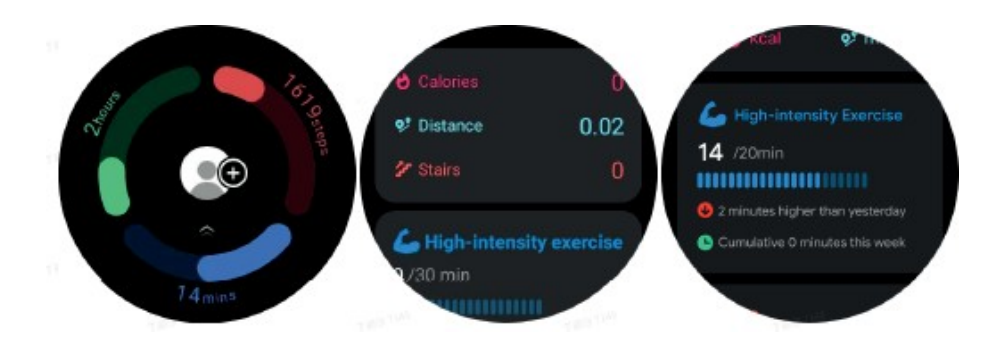

### Nastavení

Stanovení denních cílů

- Spusťte aplikaci TicHealth a stiskněte ikonu nastavení.
- Cíle tisku Daily

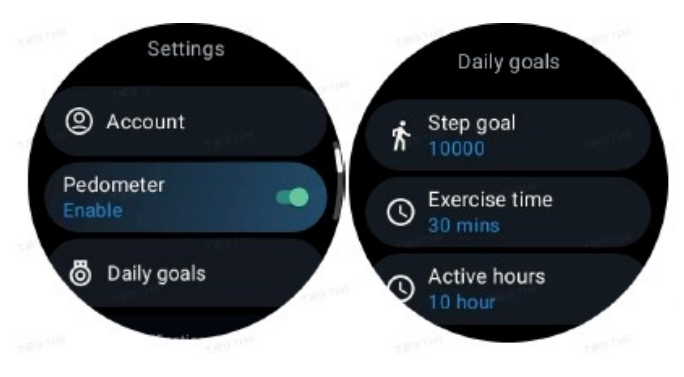

Nastavení oznámení TicHealth

Stisknutím tlačítka Oznámení můžete spravovat oznámení TicHealth, včetně:

- Nerušit: Nastavení možnosti Nerušit pro ztišení oznámení TicHealth
- Cílová připomínka: Upozornění na dosažení nastaveného cíle
- Připomenutí kroku: Upozornění na dosažení 80 % cílového kroku: Upozornění na dosažení 80 % cílového kroku.
- Připomínka k aktivitě: Připomínka, že je třeba každou hodinu vstát a hýbat se.

**TicPulse** 

Monitorování srdeční frekvence

Funkce monitorování stavu srdce umožňuje detekci a monitorování problémů s nepravidelným srdečním rytmem, včetně tachykardie, bradykardie a monitorování fibrilace síní (AFib). To pomůže ukládat informace o zdraví srdce. Tato funkce nemusí být k dispozici

v závislosti na modelu.

Ruční aktivace měření srdečního zdraví

Uživatelé si mohou zvolit, zda budou kontrolovat ručně, nebo zda povolí 24hodinové automatické monitorování. Pro ruční kontrolu stiskněte tlačítko měření, které vás přenese na stránku měření. Po dokončení měření se zobrazí výsledek.

Nastavení 24hodinového automatického monitorování

Chcete-li povolit 24hodinové monitorování, přejděte do nabídky TicPulse > Nastavení. > Sledování stavu srdce > Povolit sledování stavu srdce.

Zobrazení upozornění na abnormality

V případě nesprávných údajů se na straně hodinek zobrazí upozornění. Výsledky monitorování na hodinkách budou zobrazovat pouze výsledky monitorování srdečního zdraví pro aktuální den. Historické údaje lze zobrazit v aplikaci Mobvoi Health.

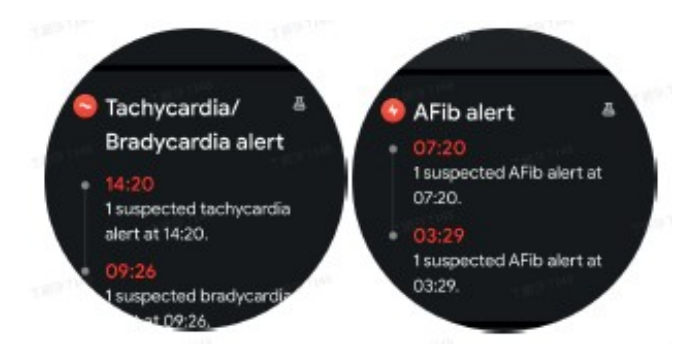

Proč je měření někdy nepřesné?

Výsledek měření může záviset na faktorech, jako je způsob nošení a oblast kontaktu s pokožkou. Slouží pouze jako referenční údaj a není určen jako základ pro stanovení diagnózy.

Monitorování srdeční frekvence

Změna nastavení měření tepové frekvence:

- V aplikaci TicPulse přejděte na konec stránky.
- Stiskněte tlačítko Nastavení
- Povolte 24hodinové monitorování.

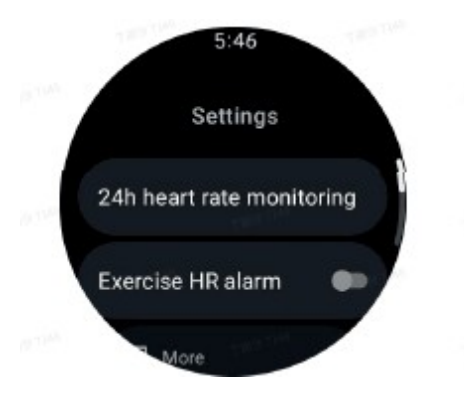

Po aktivaci lze zvolit frekvenci monitorování, která zahrnuje běžné monitorování a monitorování v reálném čase.

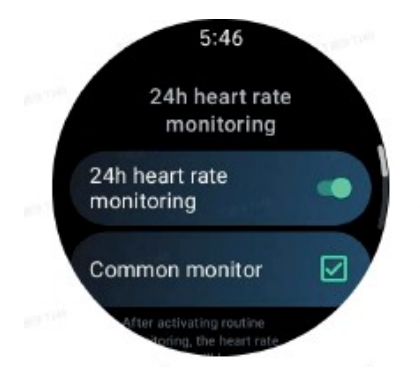

1. Běžné monitorování: Data se zobrazují s frekvencí jednoho datového bodu každých 10 minut.

2. Monitorování v reálném čase: Data se zobrazují na základě údajů shromážděných v reálném čase.

Ruční měření srdečního tepu TicPulse; měření zahájíte stisknutím ikony obnovení v aplikaci TicPulse.

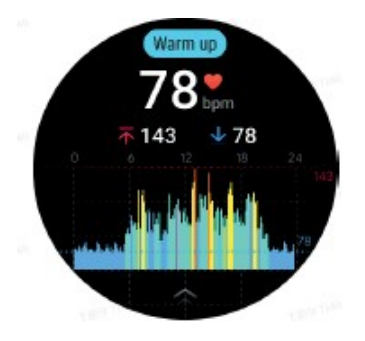

# ČASTO KLADENÉ DOTAZY

Jaká je minimální zóna tepové frekvence?

Minimální doba zobrazení je 1 minuta. Doba kratší než 1 minuta se počítá jako 1 minuta.

#### Proč je měření někdy nepřesné?

Výsledek měření může záviset na faktorech, jako je způsob nošení a oblast kontaktu s pokožkou. Slouží pouze jako referenční údaj a není určen jako základ pro stanovení diagnózy.

### **TicSleep**

#### Monitorování spánku

Hodinky mohou automaticky detekovat stav spánku a zaznamenávat údaje o spánku, pokud je nosíte během spánku. Na hodinkách lze zobrazit údaje o spánku za poslední noc. Tato funkce nemusí být v závislosti na modelu hodinek k dispozici. Pokud jsou hodinky připojeny k chytrému telefonu a hodinky mají k dispozici mobilní síť nebo síť WLAN, lze údaje o spánku synchronizovat s aplikací Mobvoi Health v telefonu. Další podrobnosti naleznete na webových stránkách Mobvoi Health.

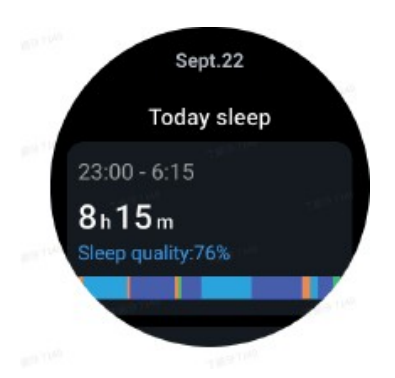

### Nastavení spánkového cyklu

Můžete si nastavit vlastní spánkový cyklus (čas usínání, čas vstávání) a zkontrolovat, zda bylo dosaženo očekávané délky spánku. Pokud uživatel v nastaveném čase ještě spí, zazní budík pro spánek; pokud se uživatel probudí před tímto časem, budík se nezapne. Stiskněte ikonu nastavení > Cyklus spánku.

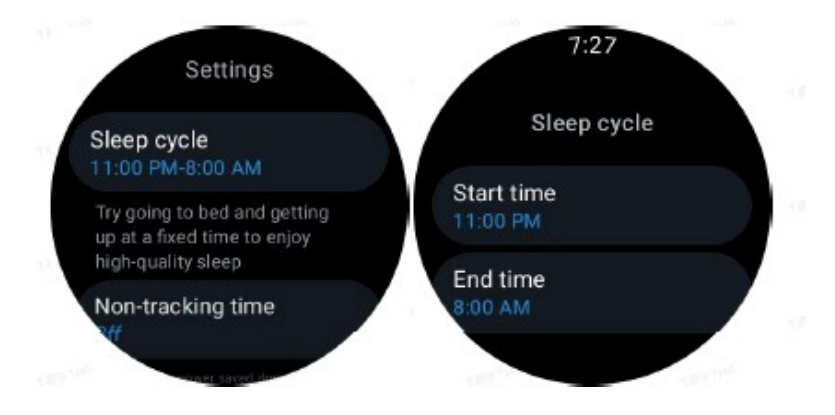

Nastavení času bez sledování

Je možné nastavit "dobu bez sledování", během níž se údaje o spánku nezaznamenávají, aby bylo možné

vyhnout se zbytečnému času. Stiskněte ikonu nastavení > Čas bez sledování.

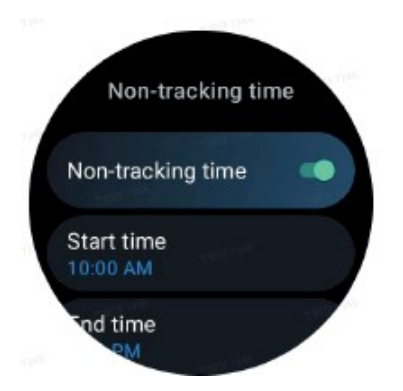

#### Další nastavení

Je také možné nastavit "upozornění na spánek", "připomenutí před spaním", "upozornění na konec spánku" atd.

Rychlost dýchání během spánku

Uživatelé mohou v nastavení povolit možnost dechové frekvence ve spánku. Pokud je tato funkce povolena, bude monitorovat dechovou frekvenci uživatele během spánku a v podrobnostech o spánku zobrazí graf dat, průměrnou dechovou frekvenci, maximální dechovou frekvenci a minimální dechovou frekvenci.

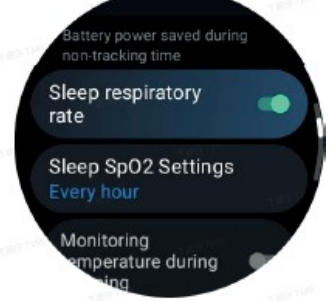

Kyslík v krvi během spánku

1. Uživatelé mohou v nastavení povolit možnost sledování kyslíku v krvi ve spánku azvolit frekvenci sledování kyslíku v krvi ve spánku.

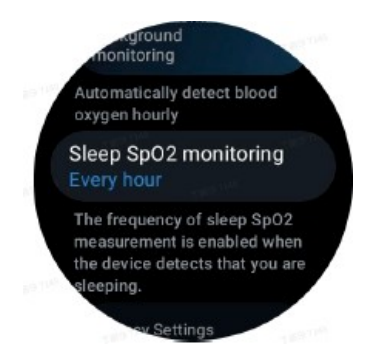

2. Frekvenci monitorování kyslíku v krvi během spánku lze nastavit na jeden ze tří režimů: jednou za hodinu, jednou za 30 minut nebo monitorování v reálném čase. Údaje o kyslíku v krvi během spánku se zobrazí podle zvolené frekvence monitorování.

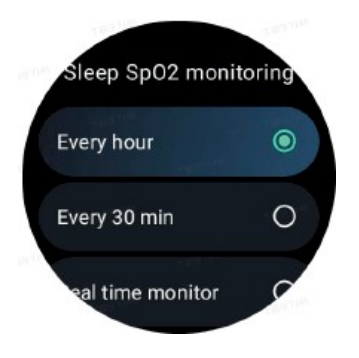

# ČASTO KLADENÉ DOTAZY

Proč je spánek špatně diagnostikován?

a. Sledování spánku závisí na tělesné aktivitě. Například dlouhodobý stav nehybnosti může být nesprávně diagnostikován jako spánek.

b. Vzhledem k tomu, že spánkový algoritmus potřebuje k vyhodnocení určitý čas, nemusí být zaznamenána doba spánku kratší než 1 hodina.

**TicOxygen** 

Ruční měření kyslíku v krvi

Stisknutím voliče zobrazte seznam aplikací, vyberte TicOxygen a spusťte měření kyslíku v krvi. Během měření udržujte přístroj v klidu. Pokud během měření zaznamenáte jakýkoli pohyb, může to způsobit výraznou odchylku naměřené hodnoty nebo selhání měření.

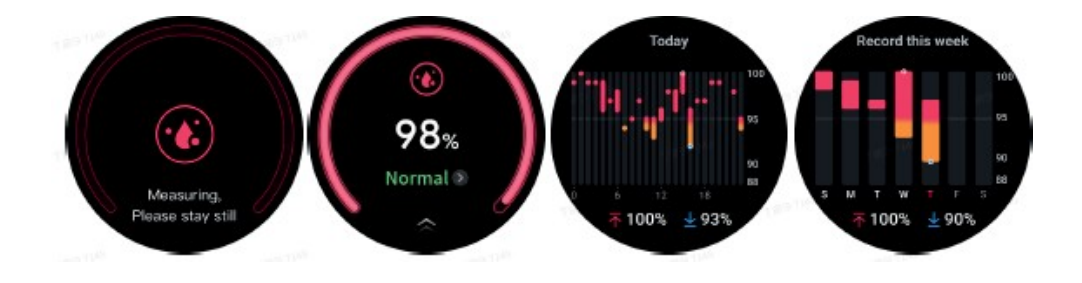

Nastavení automatického 24hodinového monitorování

Přejeďte prstem dolů a stisknutím ikony nastavení povolte 24hodinové automatické sledování na pozadí.

Měření stisknutím tlačítka

1. Po spuštění funkce měření jedním kliknutím musí uživatelé počkat asi 90 sekund, než se jim zobrazí zdravotní ukazatele, jako je srdeční tep, hladina kyslíku v krvi a úroveň stresu.

2. Na stránce s výsledky mohou uživatelé stisknutím údajů v seznamu přejít do příslušné aplikace. Pokud například uživatel na stránce s výsledky stiskne srdeční tep, bude přesměrován na funkci TicPulse.

### TicZen

Měření zátěže je výsledkem výpočtů založených na údajích o variabilitě srdeční frekvence (HRV) naměřených fotoelektrickými snímači. HRV se týká změn rozdílu po sobě jdoucích cyklů srdečního tepu.

- Pro získání stabilních údajů je třeba provádět měření v klidném stavu.

- Přesnost údajů je také ohrožena, pokud jsou hodinky nošeny příliš volně nebo těsně. Nejlepší je nosit je pohodlně na ruce.

- Údaje ovlivňuje také kouření, pití alkoholu, pozdní spánek nebo užívání léků.

- Nejedná se o zdravotnický prostředek a uvedené hodnoty jsou pouze orientační.

- Pokud se měření provádí pokaždé v pevně stanoveném čase a za pevně stanovených podmínek nošení, pomáhá to odhalit únavu.

- Výsledky měření ukazují kvalitativní hodnocení, například vysokou úroveň stresu nebo žádný stres.

- Pokud se cítíte v psychické zátěži, zbavte se stresu fyzickým cvičením nebo hlubokým dýcháním.

Změřte si prosím úroveň stresu

- Začněte prosím TicZen

- Stisknutím levého tlačítka změříte a zobrazíte údaje o napětí.

- Dechová cvičení spustíte stisknutím pravého tlačítka.

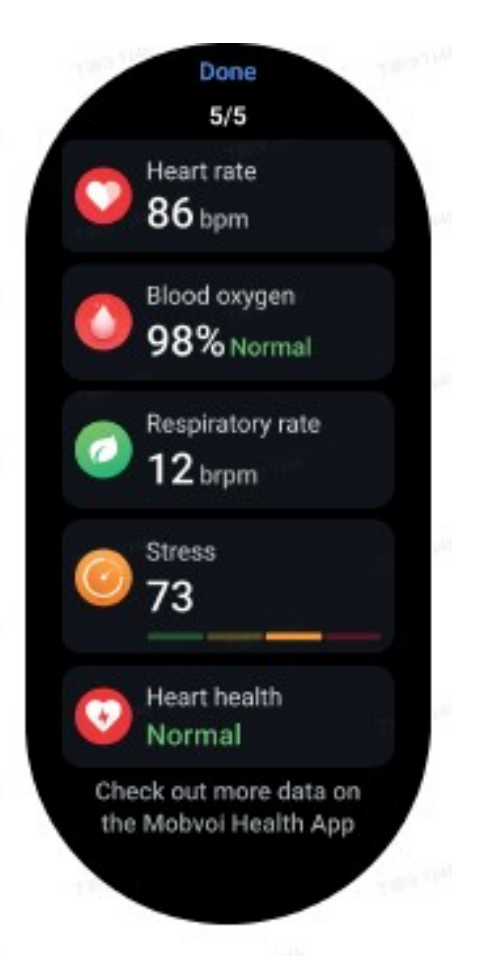

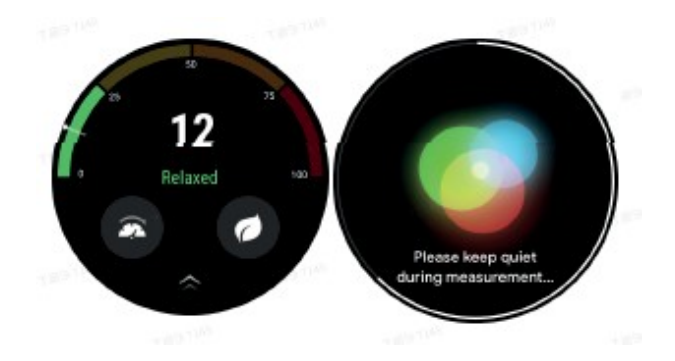

### **TicBreathe**

Relaxace prostřednictvím dýchání

Klepněte na aplikaci TicBreathe a stisknutím tlačítka Start spusťte dechové cvičení. Po dokončení cvičení vám aplikace zobrazí změny hodnot stresu a srdečního tepu.

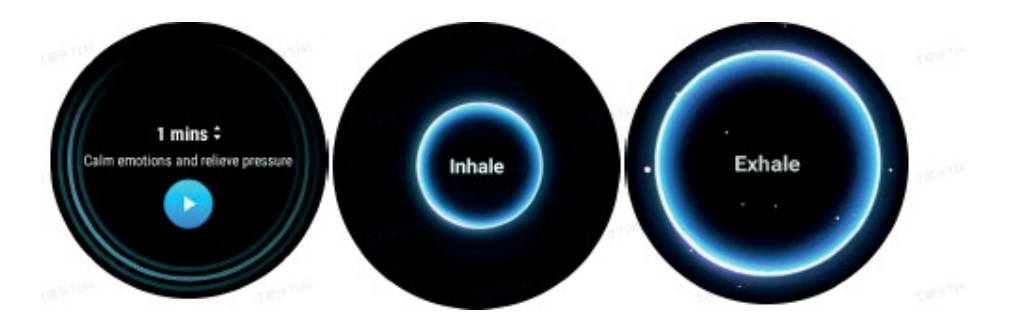

Nastavte prosím délku dýchání

V aplikaci TicBreathe je výchozí doba trvání dechu 1 minuta. Délku dýchání lze prodloužit o 1 až 5 minut kliknutím na délku trvání. Délku trvání dechového cvičení lze upravit otáčením korunového tlačítka nebo klepnutím na oblast "Duration".

Fitness funkce

Začínáme

- Otevřete na hodinkách aplikaci TicExercise.
- Vyberte požadovaný sport.
- Stisknutím tlačítka Start zahájíte záznam sportovních dat.

- Pro zobrazení dalších údajů během cvičení použijte kolečko nebo posuňte obrazovku.

- Chcete-li cvičení ukončit, můžete přejet prstem doprava a dotknout se tlačítka ukončení cvičení, čímž uložíte údaje o cvičení.

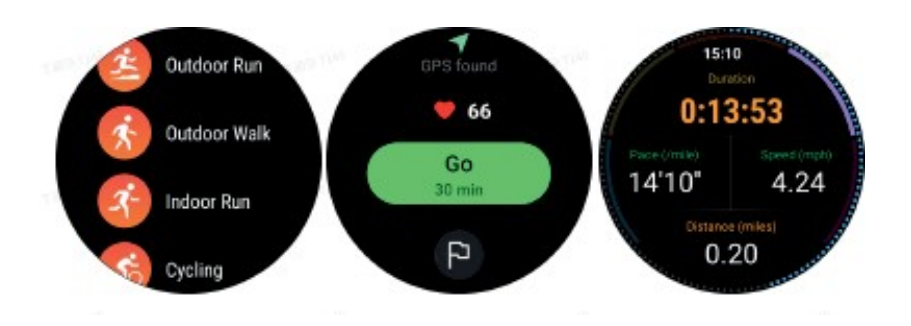

Nastavení cílů cvičení

Stiskněte ikonu vlajky

- Cíle můžete nastavit podle času, kalorií nebo vzdálenosti.
- Pro nastavení hodnot použijte kolečko nebo stiskněte ikonu +/-.

Různé typy cvičení podporují různá nastavení typu cíle. Během cvičení a po něm můžete zkontrolovat, zda bylo nastaveného cíle dosaženo.

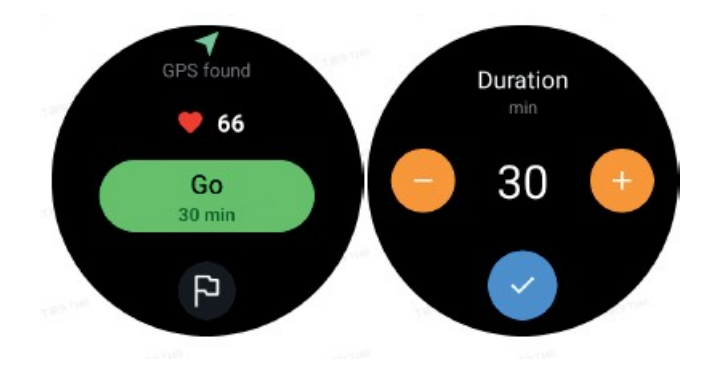

#### Řízení typů cvičení

Stisknutím tlačítka "Více" zobrazíte další typy cvičení. Seznam jsme seřadili podle abecedy, abychom vám pomohli rychle najít správný typ cvičení. Chcete-li změnit počet cviků zobrazených na domovské stránce, přejděte do Nastavení > Nastavení seznamu cviků > Zobrazit množství -> vyberte prosím počet (5, 10, 15, 20, 50, Všechny).

Chcete-li změnit pořadí, v jakém se cvičení zobrazují, přejděte do nabídky Nastavení > Nastavení seznamu cvičení > Pořadí cvičení.

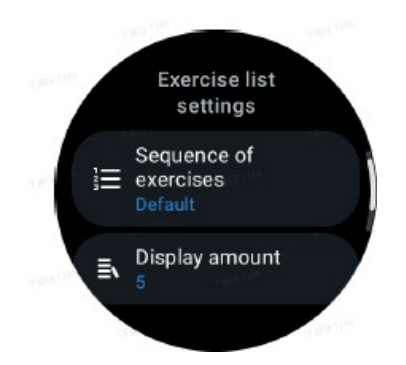

Ovládání hudby během cvičení

Během cvičení můžete přejetím doleva přepnout na kartu ovládání hudby, kde můžete ovládat přehrávání hudby, pozastavit přehrávání, přeskočit na předchozí nebo následující skladbu a další funkce. Poznámka: Chcete-li ovládat hudbu přehrávanou v telefonu, musí být chytré hodinky připojeny k telefonu prostřednictvím Bluetooth.

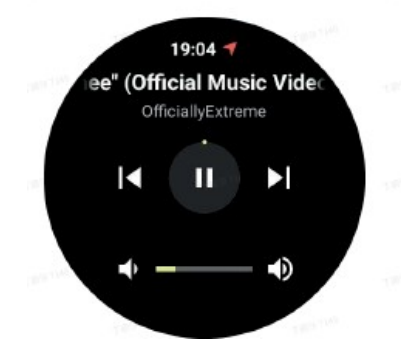

Pozastavení a pokračování ve cvičení

Ruční pozastavení a pokračování ve

#### cvičení

Přejetím doprava na obrazovce cvičení přejdete na stránku pauza. Zde můžete cvičení zastavit stisknutím tlačítka pauzy. Na rozhraní se zobrazí doba trvání pauzy. Opětovným stisknutím tlačítka cvičení obnovíte.

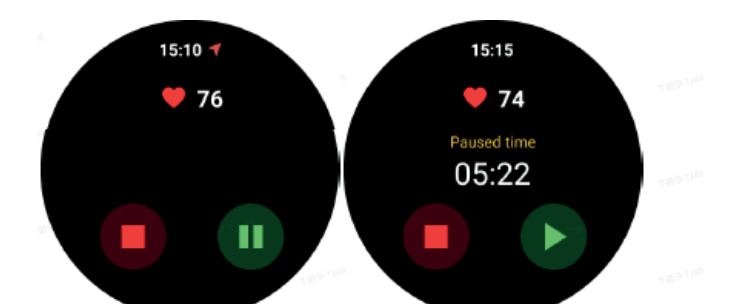

Automatické pozastavení a obnovení

Když hodinky zjistí, že uživatel přestal cvičit, automaticky se pozastaví. Když hodinky zjistí, že uživatel začal cvičit, automaticky pokračují ve cvičení. Chceteli tuto funkci povolit, přejděte do nabídky Nastavení -> Povolit automatickou pauzu.

Poznámka: Automatické pozastavení a obnovení je v současné době k dispozici pouze pro venkovní chůzi, venkovní běh, běh v hale, lezení, běh po stezce, automatickou chůzi a autorun.

Poloha GPS

Počáteční doba lokalizace pomocí GPS může být delší. Při lokalizaci je vhodné zdržovat se na volném prostranství bez překážek. Hodinky si položte naplocho na hruď s displejem směřujícím k obloze.

Poznámka: Cvičení začněte až po úspěšném stanovení pozice. Pokud se pohnete dříve, než vás GPS úspěšně lokalizuje, může se doba lokalizace prodloužit nebo selhat.

Záznam srdeční frekvence během cvičení

Hodinky MUSÍ pevně sedět na zápěstí. Hodinky MUSÍ být umístěny alespoň jeden prst od zápěstní kosti tak, aby se ohyb zápěstí fyzicky nedotýkal hodinek. Při nošení hodinek se řiďte níže uvedeným obrázkem.

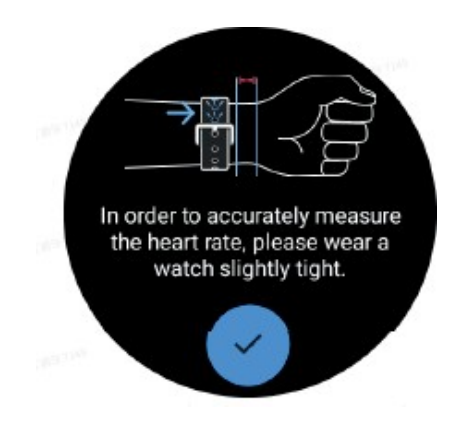

Poznámka: Před cvičením si hodinky nasaďte těsněji než obvykle, aby se snímač srdečního tepu nelepil na kůži vlivem potu, který může ovlivnit přesnost měření srdečního tepu. Nadměrné ochlupení zápěstí a tetování mohou ovlivnit přesnost hodnoty srdečního tepu.

#### Zobrazení záznamů o cvičení

Po skončení cvičení aplikace vygeneruje přehled o vašem cvičení, včetně doby trvání, celkové vzdálenosti, celkového počtu kroků, celkového počtu spálených kalorií atd.

Poznámka: Různé typy cvičení zobrazují různé typy dat.

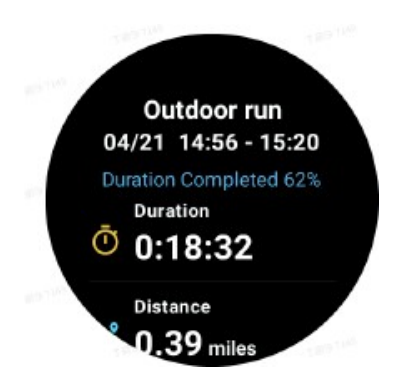

Zkontrolujte si prosím historii cvičení

Na domovské stránce aplikace TicExercise můžete přejetím prstem doleva zobrazit předchozí záznamy.

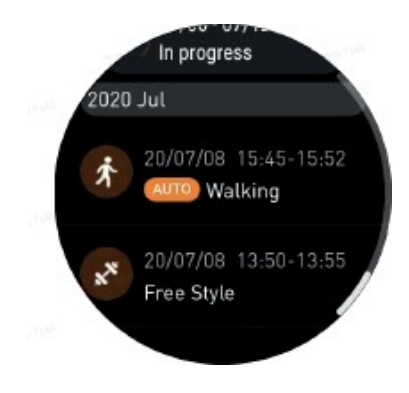

Sdílení nebo mazání záznamů o cvičení

- Stiskněte záznam cvičení a posuňte se na konec stránky.
- Stisknutím tlačítka "Sdílet" nebo "Odstranit" tento záznam odstraníte.

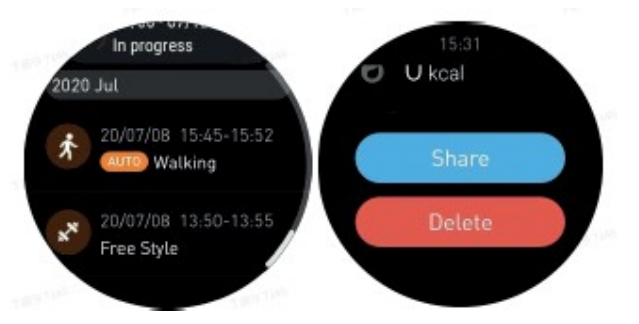

VO2 Max a doba regenerace

1. Podporované druhy cvičení: běhání venku, chůze venku, jízda na kole, běhání v hale.

2. Výchozí podmínky:

Běh a chůze vyžadují průměrnou rychlost vyšší než 4 km/h a dobu trvání delší než 10 minut. Cvičení na kole vyžaduje průměrnou rychlost vyšší než 15 km/h a dobu trvání delší než 5 minut (doporučuje se jízda na silničním kole).

Pozor:

- První použití vyžaduje připojení k internetu pro spuštění algoritmu. Před otevřením aplikace TicExer- cise se připojte k telefonu nebo Wi-Fi.

- Abyste zajistili správnost svých údajů, vyplňte prosím přesně své osobní údaje (pohlaví, věk, výšku, hmotnost).

- Pokud je délka cvičení příliš krátká nebo doba cvičení příliš krátká, může být rozdíl hodnot větší. Po pokračování ve cvičení se hodnota postupně ustálí.

- Skutečné cvičení by mělo odpovídat zvolenému typu cvičení; nesoulad může vést k většímu rozporu v hodnotách.

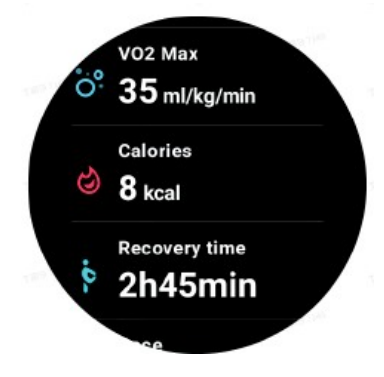

#### Synchronizace dat s telefonem

Pokud jsou hodinky připojeny k mobilnímu telefonu a je k dispozici mobilní síť nebo síť WLAN, můžete synchronizovat své sportovní údaje s aplikací Mobvoi Health v telefonu.

Automatické rozpoznávání cvičení - TicMotion

Aktivní rozpoznávání bez ručního nastavení: Při aktivovaném aktivním rozpoznávání hodinky aktivně rozpoznají nepřetržitou, dlouhodobou aktivitu.

#### Automatické rozpoznávání cvičení

Před přesnou identifikací typu pohybu spustí TicMotion předběžnou identifikaci na pozadí a během fáze předběžné identifikace se záznam pohybu nevytvoří.

#### Připomínka ke spuštění

Po několika minutách cvičení hodinky rozpoznají typ aktivity a zobrazí rozhraní aktivity s vibracemi pro zobrazení údajů o aktivitě v reálném čase. Pokud vypnete připomenutí spuštění, zatímco je rozpoznávání aktivity stále zapnuté, hodinky již nebudou zobrazovat rozhraní aktivity, ale budou pokračovat v zaznamenávání aktivity.

#### Oznámení o dokončení

Po dokončení aktivity hodinky automaticky ukončí rozpoznávání a vytvoří záznam o aktivitě a poté zobrazí podrobné údaje o aktivitě prostřednictvím oznámení. Pokud oznámení o ukončení vypnete, i když je aktivní rozpoznávání stále zapnuté, hodinky již nebudou odesílat oznámení o ukončení aktivity, ale budou nadále zaznamenávat vaši aktivitu.

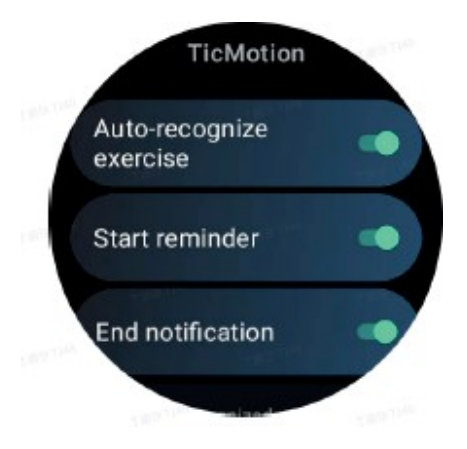

Nastavení funkce TicMotion

V nabídce Nastavení > TicMotion můžete funkci TicMotion povolit nebo zakázat. Můžete povolit nebo zakázat upozornění na začátek a konec. V části "Recognised activity" (Rozpoznaná aktivita) můžete povolit požadované typy cvičení, jako je chůze, běh a jízda na kole (ve výchozím nastavení zakázáno, je třeba povolit ručně).

Pozor:

- Automatické rozpoznání převodového stupně vyžaduje nepřetržitý chod po dobu delší než 1 minuta.

- Automatické rozpoznání chůze vyžaduje nepřetržitou chůzi po dobu 5 minut a frekvenci kroků vyšší než 120 kroků za minutu.

- Automatické rozpoznání cyklování vyžaduje nepřetržité cyklování po dobu 5 minut.

#### Nastavení TicExercise

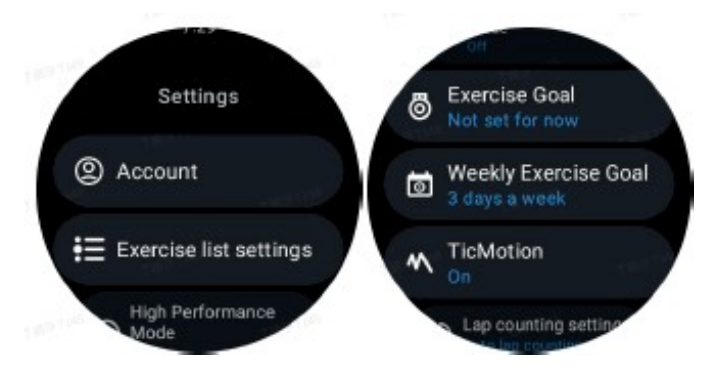

#### Režim vysokého výkonu

Tento režim bude nepřetržitě sledovat vaši polohu prostřednictvím GPS a po aktivaci zvýší frekvenci aktualizací. Upozorňujeme, že tato funkce zvýší spotřebu energie.

#### Účel cvičení

Pokud zvolíte vhodný cíl pro venkovní běžecké cvičení, zobrazí se příslušná hlášení na základě vašeho cíle a po dokončení cvičení se provede jeho vyhodnocení. Pokud vyberete možnost "Not set to now" (Nyní nenastaveno), tato funkce nebude aktivována. Další informace naleznete v části Nastavení > Uživatelská nápověda > TicCoach na hodinkách.

#### Týdenní cíl cvičení

Nastavte si týdenní cvičební dny a aplikace je zobrazí v rozhraní záznamu historie cvičení a v rozhraní dlaždic, což vám umožní pohodlně kontrolovat dosažení cíle.

#### Nastavení počítání kol

Můžete si vybrat ruční nebo automatické počítání kol. Pokud zvolíte automatické počítání kol, můžete vybrat vzdálenost kola. Když dosáhnete nastavené vzdálenosti, aplikace ji automaticky započítá jako jedno kolo.

#### TTS

Je-li tato funkce povolena, bude aplikace TicExercise přenášet stav cvičení a údaje po jeho zahájení, v jeho průběhu a po jeho skončení.

#### **TicBarometer**

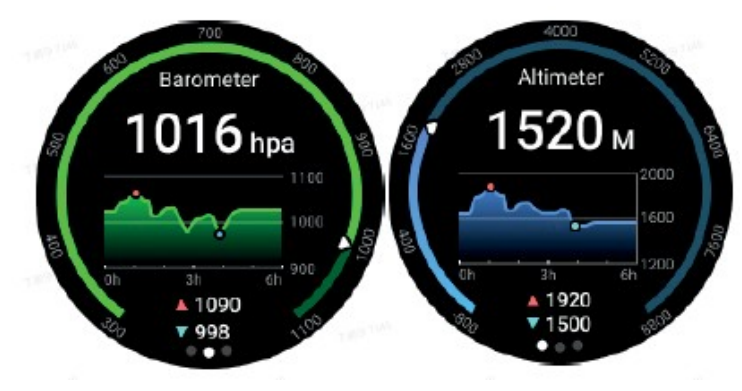

- Po aktivaci funkce barometrického výškoměru lze kontrolovat údaje o barometrickém tlaku a nadmořské výšce.

- Chcete-li zobrazit údaje výškoměru, zapněte přepínač Přesnost polohy Google, abyste získali přesnější údaje o nadmořské výšce. Přejděte do Nastavení > Poloha > Přesnost polohy Google.

#### 24hodinové měření

Pokud je povoleno 24hodinové monitorování, lze data sledovat po celý den, aniž by bylo nutné otevřít možnost TicBarometer.

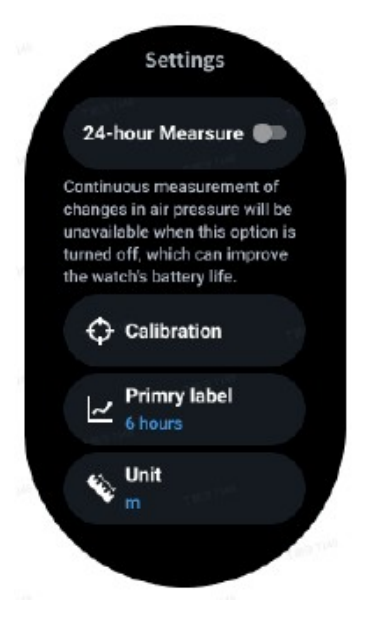

Kalibrace

Kalibrační metody zahrnují zadání aktuální nadmořské výšky a použití kalibrace GPS.

Zadání aktuální nadmořské výšky

- Konkrétní údaje o nadmořské výšce je třeba zadat ručně. Aplikace TicBarometer je použije.

jako základ pro výpočet a zobrazení následných údajů, dokud nejsou kalibrační údaje vynulovány.

Použití kalibrace GPS

- Při použití kalibrace GPS by se kalibrace měla provádět na otevřeném prostranství. Po úspěšné kalibraci použije aplikace TicBarometer tato data jako základ pro výpočet a zobrazení dalších údajů, dokud se kalibrační data nevynulují.

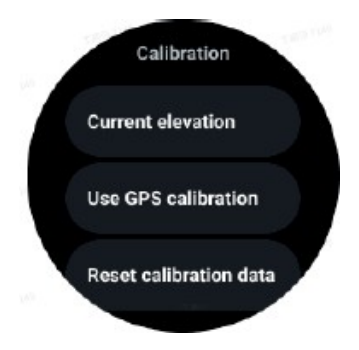

Změna časového rozsahu

- Rozsah grafu trendů může zobrazovat 2, 6, 12 a 24 hodin v těchto čtyřech různých stylech a zobrazení grafu se mění podle volby uživatele.

#### Základní režim

Základní režim je úsporný režim s funkcemi a nástroji pro monitorování stavu. Když hodinky přejdou do základního režimu, zobrazí se po stisknutí otočné korunky oznámení, že jsou hodinky v základním režimu.

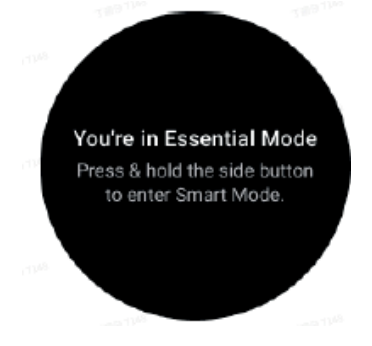

Poznámky: Hodinky se ve výchozím nastavení automaticky přepnou do základního režimu a ukončí jej. Čas spuštění a ukončení můžete v aplikaci nastavit podle svých zvyklostí. Přejděte do nastavení Základní nastavení režimu > Automatické přepínání podle plánu a zobrazte další podrobnosti.

#### Sledování zdravotního stavu

Základní režim podporuje různé funkce sledování zdravotního stavu, včetně srdečního tepu, hladiny kyslíku v krvi, stresu, spánku a denní aktivity.

Upozorňujeme, že v primárním režimu nelze zobrazit všechny údaje o zdravotním stavu. Chcete-li zobrazit všechny dostupné údaje, přepněte zpět do režimu chytrých hodinek podržením bočního tlačítka a vyhledejte dnešní nebo historické zdravotní údaje prostřednictvím aplikace TicApps (na hodinkách) nebo aplikace Mobvoi Health (v telefonu).

#### Pulsní

Podporuje aktivní detekci a 24hodinové pasivní monitorování. Aktivní detekci lze provádět přepnutím na dlaždici ULP Pulse.

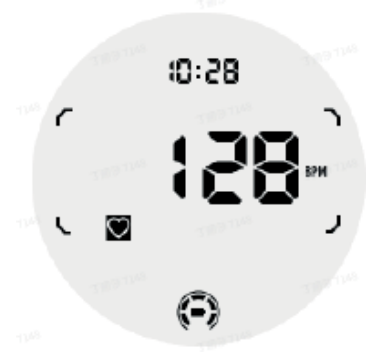

24hodinové pasivní monitorování vyžaduje, aby bylo v režimu Smart povoleno nastavení 24hodinového monitorování v aplikaci TicPulse. Frekvence monitorování zůstává kompatibilní s režimem Smart.

Kyslík v krvi

Podporuje aktivní detekci a 24hodinové pasivní monitorování. Aktivní detekci lze provádět přepnutím na dlaždici ULP Blood Oxygen.

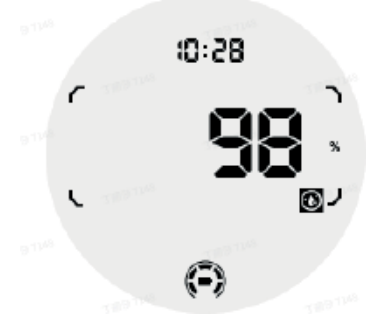

24hodinové pasivní monitorování vyžaduje, aby bylo v režimu Smart povoleno nastavení 24hodinového monitorování v systému TicOxygen.

#### **Stres**

Podporuje 24hodinové pasivní monitorování. Pro zapnutí pasivního monitorování je nutné povolit nastavení 24hodinového monitorování v TicZen v režimu Smart.

#### Dream

Podpora sledování spánku, včetně fáze spánku, kyslíku v krvi, dechové frekvence a teploty kůže během spánku v reálném čase. Další podrobnosti najdete na stránce TicSleep.

#### Denní aktivita

Podpora sledování denní aktivity, včetně kroků, spálených kalorií, hodin aktivity, vystoupaných pater atd. Chcete-li zobrazit dnes spálené kalorie, přepněte na dlaždici ULP Calorie.

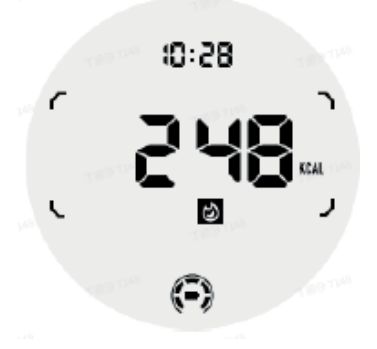

#### Funkce a nástroje

K dispozici je také několik praktických nástrojů, jako je pohotovostní režim, budík, kompas atd.

Režim spánku

Když je aktivován režim spánku, podsvícení se po naklonění vypne a na displeji ULP se zobrazí ikona měsíce. Podsvícení však lze zapnout otočením voliče.

Jak aktivovat pohotovostní režim:

1. Automaticky: Pokud byl režim spánku aktivován v inteligentním režimu, bude automaticky pokračovat v základním režimu.

2. Ruční přepínání: Stiskněte a podržte volič déle než 1 sekundu, abyste zapnuli/vypnuli režim spánku.

Spánkový alarm

Budík v pohotovostním režimu pochází od společnosti TicSleep. Podrobnosti naleznete na stránkách TicSle- ep.

Po zaznění budíku můžete kliknutím na číselník přejít do režimu odložení nebo kliknutím na boční tlačítko budík ukončit.

Kompasová dlaždice ULP

Po přepnutí na dlaždici Kompas ULP můžete zadat směry. Po uplynutí 1 minuty čas vyprší a vrátíte se na dlaždici ULP Time.

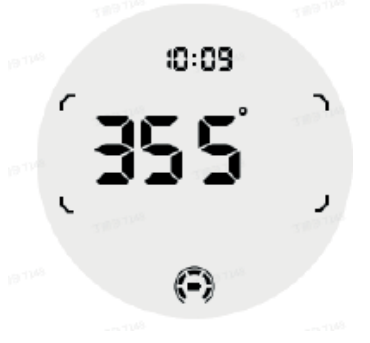

Pokud hodinky naruší magnetické pole, zobrazí se zpráva "CAL". V tomto okamžiku je třeba kompas před dalším použitím znovu zkalibrovat.

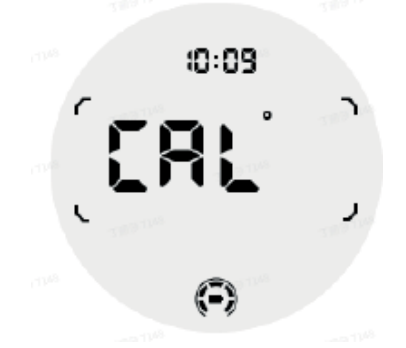

Jak se přepnu do základního režimu?

Základní režim lze aktivovat různými způsoby, včetně manuálního, podle plánu nebo pomocí inteligentních spínačů. Nastavení základního režimu lze otevřít procházením seznamu možností nebo kliknutím na ikonu baterie na liště QSS.

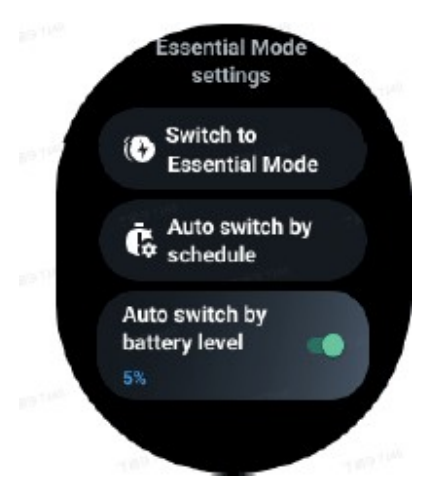

Ruční přepínač

Kliknutím na tlačítko "Přepnout do základního režimu" lze hodinky ručně přepnout do základního režimu.

Automatické přepínání podle plánu Toto nastavení je ve výchozím nastavení povoleno.

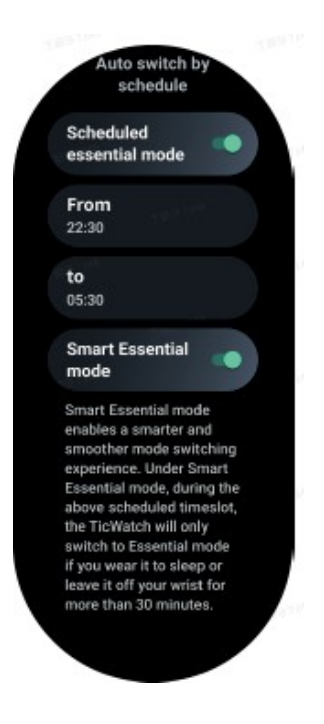

#### Základní režim plánu

Časy vstupu a výstupu lze upravit podle vlastních zvyklostí. Hodinky automaticky vstoupí do základního režimu a vystoupí z něj v nastavený čas.

#### Inteligentní základní režim

Inteligentní režim umožňuje inteligentnější a plynulejší přepínání režimů. V režimu Smart se hodinky TicWatch během výše uvedeného naplánovaného intervalu přepnou do základního režimu pouze v případě, že jsou hodinky uspány nebo sejmuty ze zápěstí na dobu delší než 30 minut.

Poznámky: Dochází ke konfliktu mezi režimem Schedule/Smart a zámkem obrazovky. Po nastavení zámku obrazovky nelze po návratu hodinek ze základního režimu zámek obrazovky přeskočit. Odemkněte obrazovku ručně. Před odemknutím obrazovky, protože systém není zcela spuštěn, jsou některé funkce omezeny. Doporučujeme proto povolit vždy pouze jednu z těchto možností.

Automatické přepínání podle stavu nabití baterie Pokud je tato možnost povolena, hodinky se automaticky přepnou do základního režimu, když stav nabití baterie klesne pod 5 %.

Jak ukončím základní režim?

Stisknutím a podržením bočního tlačítka, dokud se nezobrazí úvodní obrazovka, ukončete základní režim a přejděte do režimu Smart Wear OS.

Další aplikace a funkce Instalace

nových aplikací

- Spusťte aplikaci Obchod Play a přihlaste se ke svému účtu Google - na hodinkách.

- Procházení aplikací podle kategorií nebo vyhledávání aplikací podle klíčových slov

- Stisknutím tlačítka Stáhnout stáhnete a nainstalujete aplikaci do hodinek.

#### Peněženka Google

Přidejte prosím kreditní nebo debetní kartu

1. Dvojím stisknutím bočního tlačítka otevřete aplikaci Peněženka Google.

2. Po dokončení výukového programu stiskněte ikonu "Přidat kartu".

3. Při přidávání kreditní nebo debetní karty postupujte podle pokynů na obrazovce telefonu.

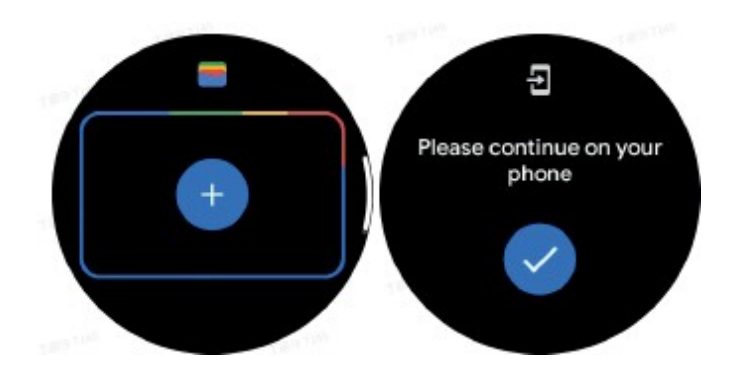

Mapy Google

Po stažení aplikace Mapy Google z Obchodu Play můžete na hodinkách používat navigaci, vyhledávat místní cíle nebo svou polohu a získávat další užitečné informace.

Důležité:

- Chcete-li používat navigaci, musíte v telefonu a chytrých hodinkách povolit sledování polohy.

- Mapy v zařízení Wear používají jednotku vzdálenosti ze spárovaného telefonu.

Získávání pokynů na hodinkách

Chcete-li získat pokyny na hodinkách, můžete spustit navigaci na hodinkách nebo ve spárovaném telefonu. Trasa se zobrazí na telefonu a během jízdy se na hodinkách zobrazí pokyny odbočkou po odbočce. Mapy v současné době podporují navigaci na kole, v autě a pro pěší.

Tip: Pokud v telefonu povolíte určování polohy, bude navigace na hodinkách fungovat, i když je telefon zamčený. Zjistěte, jak povolit polohu v telefonu.

Vyhledejte prosím místa

1. Pokud nevidíte obrazovku hodinek, probuďte je.

2. Přejetím nahoru vyhledejte aplikace a otevřete aplikaci Mapy.

3. Chcete-li vybrat domovské, firemní nebo soustředěné umístění, stiskněte tlačítko Hledat.

Používání hodinek bez telefonu v blízkosti

Na hodinkách můžete spustit navigaci, aniž byste měli telefon poblíž. Můžete také zapnout funkci duplikování a spustit navigaci na telefonu a poté nechat telefon poblíž. Když je zapnutá funkce duplikování, hodinky převezmou navigaci od telefonu. Tato funkce funguje pouze u hodinek spárovaných se zařízeními se systémem Android.

Spuštění navigace z hodinek:

1. Otevřete Mapy na hodinkách.

2. Pro zadání cíle použijte hlasový nástroj nebo klávesnici. Můžete také klepnout na mapu a zobrazit svou polohu.

3. Vyberte prosím svůj dopravní prostředek. Zde se zobrazí předpokládaný čas příjezdu.

4. Vydejte se na cestu pěšky, na kole nebo autem. Další

informace najdete v nápovědě Map Google

Nastavení hodinek

Upravte nastavení hodinek. Stiskněte ciferník a přejděte do spouštěče aplikací. Stiskněte tlačítko Nastavení.

Připojení

Bluetooth

Připojte se k telefonu prostřednictvím Bluetooth.

- Zobrazí se aktuálně připojené zařízení.

- Pokud chcete spárovat nové zařízení, stiskněte Bluetooth -> Spárovat nové zařízení.

- Zapnutí nebo vypnutí

Wi-Fi

Pro připojení k síti Wi-Fi aktivujte funkci Wi-Fi.

- V Nastavení klepněte na možnost Připojení -> Wi-Fi a stisknutím přepínače ji aktivujte. - Stisknutím tlačítka Přidat síť vyberte jednu ze seznamu sítí Wi-Fi.

- Ikona visacího zámku označuje, že sítě vyžadují heslo. Heslo lze zadat v telefonu nebo hodinkách.

#### NFC

Po stažení potřebných aplikací můžete tuto funkci používat k provádění plateb a nákupu jízdenek na dopravu nebo události.

Režim letadla

Vypne všechny bezdrátové funkce hodinek. Lze používat pouze nesíťové služby. Chcete-li jej aktivovat, vyberte Nastavení > Připojení > Režim letadlo.

#### Zobrazit

Nastavení displeje můžete změnit. Vyberte Nastavení > Displej.

Vždy na obrazovce

Obrazovku lze zapnout vždy, když máte hodinky na ruce. Můžete si vybrat mezi displejem AMOLED a displejem s velmi nízkou spotřebou energie.

Barva podsvícení:

Umožňuje změnit barvu displeje s velmi nízkou spotřebou energie.

Nastavení jasu Úprava jasu obrazovky K nastavení hodnot lze použít kolečko.

Adaptivní jas: nastavte hodinky tak, aby automaticky upravovaly jas v závislosti na okolních světelných podmínkách.

Nakloněním se probudíte

Umožňuje zapnutí obrazovky zvednutím zápěstí při nošení hodinek.

AMOLED: Nakloněním probudíte obrazovku AMOLED.

Podsvícení: Nakloněním probudíte displej s velmi nízkou spotřebou energie.

Vypnuto: Vypnutí barevného podsvícení v základním režimu.

Velikost písma Upraví velikost písma textu na obrazovce. K úpravě můžete použít kolečko. Bezpečnostní opatření

Před nabíjením zkontrolujte, zda jsou kontakty zařízení čisté.

Během používání a nabíjení nenechávejte zařízení bez dozoru.

Zajistěte, abyste v případě nouze mohli zařízení rychle odpojit od zdroje napájení. napájení v případě nouze.

Nikdy nevystavujte zařízení vysokým teplotám.

Zařízení nabíjejte na suchém a dobře větraném místě mimo dosah okolí.

Udržujte minimální vzdálenost 1 m od ostatních předmětů.

Během nabíjení zařízení nikdy nezakrývejte.

Nikdy nepoužívejte napájecí adaptéry, nabíjecí stanice, kabely atd. bez doporučení a schválení výrobce. Doporučení a schválení výrobce.

Dbejte na svůj majetek, zařízení je vybaveno články, které se obtížně uhasit, vybavte se hasicím listem.

#### Ochrana životního prostředí

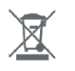

Elektronický odpad označený v souladu se směrnicí Evropské unie nesmí být ukládán společně s ostatním komunálním odpadem. Podléhá oddělenému sběru a recyklaci na určených místech. Tím, že zajistíte jeho správnou likvidaci, předejdete možným negativním důsledkům pro životní prostředí a lidské zdraví. Systém sběru použitého zařízení je v souladu s místními předpisy o ochraně životního prostředí pro likvidaci odpadu. Podrobné informace k tomuto tématu získáte na obecním úřadě, ve zpracovatelském závodě nebo v obchodě, kde byl výrobek zakoupen. Výrobek splňuje požadavky tzv. směrnic nového přístupu Evropské unie

(EU) v oblasti bezpečnosti, zdraví a životního prostředí, které specifikují nebezpečí, jež by měla být zjištěna a odstraněna.

Tento dokument je překladem originálního návodu k použití vydaného výrobcem.

Výrobek musí pravidelně udržovat (čistit) sám uživatel nebo specializované servisní středisko na náklady uživatele. Pokud v návodu k obsluze nejsou uvedeny informace o nutné cyklické údržbě nebo servisních úkonech, je třeba pravidelně, nejméně jednou týdně, vyhodnocovat odchylku fyzického stavu výrobku od fyzicky nového výrobku. Pokud je zjištěna nebo nalezena jakákoli odchylka, musí být neprodleně provedena údržba (čištění) nebo servisní opatření. Nebude-li provedena řádná údržba (čištění) a nebude-li reagováno na zjištěný odlišný stav, může dojít k trvalému poškození výrobku. Garant neodpovídá za škody vzniklé v důsledku nedbalosti.

#### Pro akumulátory LI-ION

Spotřebič je vybaven LI ION (lithium-iontovým) akumulátorem, který v důsledku své finanční a chemické struktury časem a používáním stárne. Výrobce udává maximální dobu provozu přístroje v laboratorních podmínkách, kdy existují optimální provozní podmínky pro přístroj a samotný akumulátor je nový a plně nabitý. Provozní doba se může ve skutečnosti lišit od doby deklarované v nabídce a nejedná se o vadu zařízení, ale o vlastnost výrobku. Pro zachování maximální životnosti baterie se nedoporučuje vybíjet baterii na méně než 3,18 V nebo 15 % celkové kapacity. Nižší hodnoty, například 2,5 V pro článek, jej trvale poškodí a na to se nevztahuje záruka. Pokud baterii nebo celé zařízení nepoužíváte déle než jeden měsíc, nabijte baterii na 50 % a každé dva měsíce pravidelně kontrolujte úroveň nabití. Akumulátor a zařízení skladujte na suchém místě, mimo dosah slunce a negativních teplot.

#### Pro baterie LIPO

Zařízení je vybaveno baterií LI PO (lithium-polymer), která vzhledem ke své finální a chemické struktuře časem a používáním stárne. Výrobce udává maximální dobu provozu zařízení v laboratorních podmínkách, kdy existují optimální provozní podmínky pro zařízení a samotná baterie je nová a plně nabitá. Provozní doba se může ve skutečnosti lišit od doby deklarované v nabídce a nejedná se o vadu zařízení, ale o vlastnost výrobku. Pro zachování maximální životnosti baterie se nedoporučuje vybíjet baterii pod 3,5 V nebo 5 % celkové kapacity. Nižší hodnoty, například 3,2 V pro článek, jej trvale poškodí a na to se nevztahuje záruka. Pokud baterii nebo celé zařízení nepoužíváte déle než jeden měsíc, nabijte baterii na 50 % a každé dva měsíce pravidelně kontrolujte úroveň jejího nabití. Akumulátor a zařízení skladujte na suchém místě, mimo dosah slunce a negativních teplot.

# Záruka

Při změnách a/nebo modifikacích výrobku zanikne záruka. Při nesprávném používání tohoto výrobku výrobce nenese odpovědnost za vzniklé škody.

## Likvidace

- · Likvidaci tohoto produktu provádějte v příslušné sběrně. Nevyhazujte tento výrobek s komunálním odpadem.
- · Pro více informací se obraťte na prodejce nebo místní orgány odpovědné za nakládání s odpady.

### Dokumentace

Tento produkt byl vyroben a je dodáván v souladu se všemi příslušnými nařízeními a směrnicemi platnými ve všech členských státech Evropské Unie. Splňuje také veškeré relevantní specifikace a předpisy v zemi prodeje. Oficiální dokumentaci lze získat na vyžádání. Oficiální dokumentace zahrnuje také (avšak nejenom) Prohlášení o shodě, Bezpečnostní technické listy materiálu a správu o testování produktu.

# Vyloučení zodpovědnosti

Design a specifikace výrobku mohou být změněny bez předchozího upozornění. Všechna loga a obchodní názvy jsou registrované obchodní značky příslušných vlastníků a jsou chráněny zákonem.